# VACON 10 ac-aandrijvingen

# volledige gebruikershandleiding

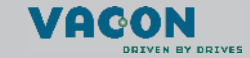

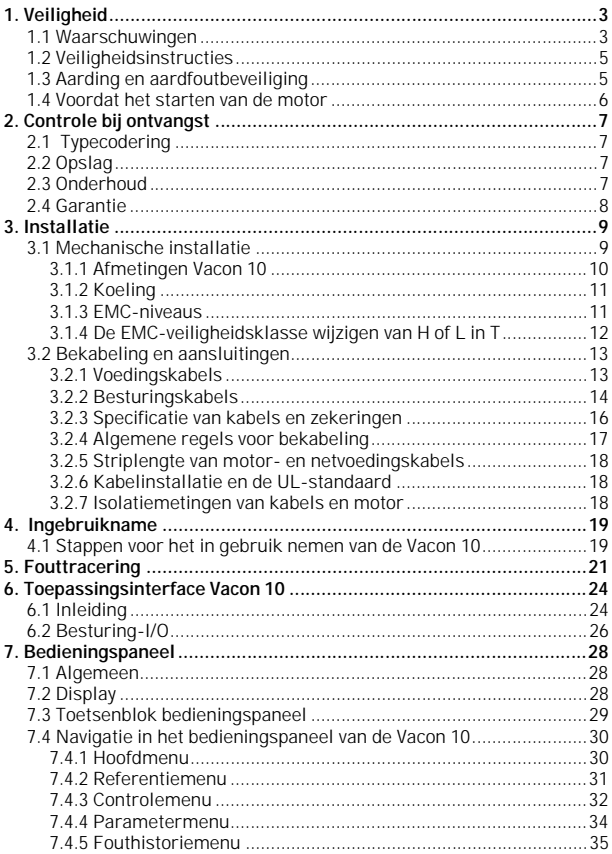

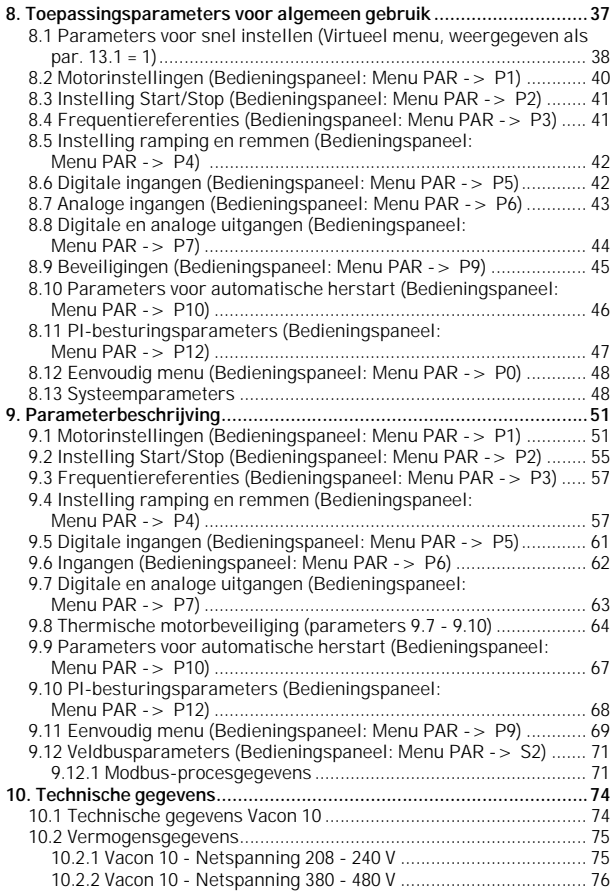

# <span id="page-3-2"></span><span id="page-3-0"></span>**1. VEILIGHEID**

# **DE ELEKTRISCHE INSTALLATIE MAG ALLEEN WORDEN UITGEVOERD DOOR EEN VAKKUNDIGE ELEKTROTECHNICUS!**

Deze handleiding bevat duidelijk gemarkeerde waarschuwingen voor uw persoonlijke veiligheid en om u te helpen eventuele onopzettelijke schade aan het product of aangesloten apparaten te voorkomen.

**Lees de informatie bij de waarschuwingen zorgvuldig door:**

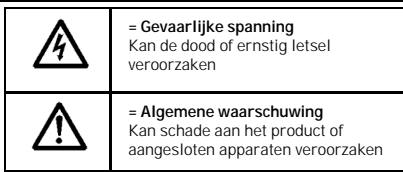

# <span id="page-3-1"></span>**1.1 Waarschuwingen**

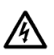

De onderdelen van de voedingseenheid van de frequentieregelaar staan onder spanning wanneer de Vacon 10 is aangesloten op het voedingsnet. Contact met deze spanning is zeer gevaarlijk en kan de dood of ernstig letsel veroorzaken. De voedingseenheid is geïsoleerd van het netpotentiaal.

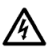

De motorklemmen U, V, W (T1, T2, T3) en de mogelijke remweerstandklemmen -/+ staan onder spanning wanneer de Vacon 10 is aangesloten op het voedingsnet, zelfs als de motor niet draait.

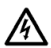

De I/O-klemmen zijn geïsoleerd van het netpotentiaal. De relaisuitgangsklemmen kunnen echter een gevaarlijke besturingsstroom hebben, zelfs wanneer de Vacon 10 niet op het net is aangesloten.

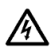

De aardlekspanning van de Vacon 10 frequentieregelaars bedraagt meer dan 3,5mA AC. Volgens de EN61800-5-1 norm moet worden gezorgd voor veiligheidsaarding.

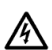

Wanneer de frequentieregelaar als onderdeel van een machine wordt gebruikt, is de fabrikant van de machine ervoor verantwoordelijk dat de machine wordt voorzien van een hoofdschakelaar (EN 60204-1).

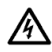

Als de Vacon 10 wordt losgekoppeld van het net terwijl de motor draait, blijft de Vacon 10 onder spanning als de motor door het proces wordt bekrachtigd. In dit geval functioneert de motor als een generator die kracht levert aan de frequentieregelaar.

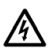

Nadat de frequentieregelaar van het net is losgekoppeld, wacht u tot de ventilator stopt en de indicatoren op het display niet meer branden. Wacht nog vijf minuten voordat u eventueel gaat werken aan de aansluitingen van de Vacon 10.

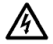

De motor kan automatisch worden gestart na een foutsituatie, als de functie voor automatische herstart is geactiveerd.

# <span id="page-5-0"></span>**1.2 Veiligheidsinstructies**

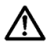

De Vacon 10 frequentieregelaar is alleen ontworpen voor vaste installaties.

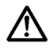

Voer geen metingen uit wanneer de frequentieregelaar op het net is aangesloten.

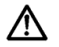

Voer geen spanningsweerstandtests uit op onderdelen van de Vacon 10. De productveiligheid is volledig getest in de fabriek.

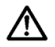

Voordat u metingen aan de motor of motorkabel uitvoert, moet u de motorkabel loskoppelen van de frequentieregelaar.

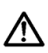

Open de Vacon 10 niet. Statische spanning van uw vingers kan de onderdelen beschadigen. Als u het apparaat opent, kan dit ook beschadigd raken. De garantie vervalt als de Vacon 10 is opengemaakt.

# <span id="page-5-1"></span>**1.3 Aarding en aardfoutbeveiliging**

De Vacon 10 frequentieregelaar **moet altijd** zijn geaard met een veiligheidscondensator die is aangesloten op de massa-aansluiting. Zie de onderstaande afbeelding:

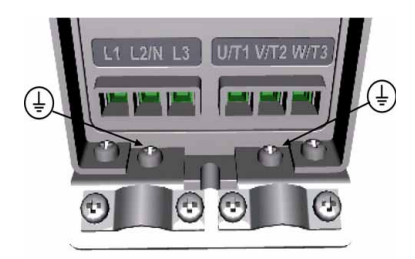

- De veiligheidscondensator in de frequentieregelaar beschermt alleen de regelaar zelf tegen aardfouten.
- Als u aardlekbeveiligingsschakelaars gebruikt, moeten deze zijn getest op de aandrijving met aardfoutstromen die mogelijk kunnen ontstaan in foutsituaties.

# <span id="page-6-0"></span>**1.4 Voordat het starten van de motor**

*Controlelijst:*

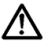

Voordat u de motor start, controleert u of de motor op de juiste manier is geïnstalleerd en of de machine die op de motor is aangesloten toestaat dat de motor wordt gestart.

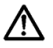

Stel het maximale motortoerental (frequentie) in volgens de gegevens van de motor en de hieraan gekoppelde machine.

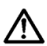

Voordat u de draairichting van de motoras omkeert, moet u controleren of dit veilig kan gebeuren.

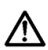

Zorg dat er geen condensatoren voor stroomcorrectie op de motorkabel zijn aangesloten.

# <span id="page-7-0"></span>**2. CONTROLE BIJ ONTVANGST**

Controleer nadat u het product hebt uitgepakt of het product geen transportschade vertoont en dat de leveirng compleet is (vergelijk de typecodering van het product met de onderstaande code).

Als de aandrijving is beschadigd tijdens het transport, neemt u altijd eerst contact op met de transportverzekering of de transporteur.

Als de levering niet overeenkomt met uw bestelling, neemt u direct contact op met de leverancier.

# <span id="page-7-1"></span>**2.1 Typecodering**

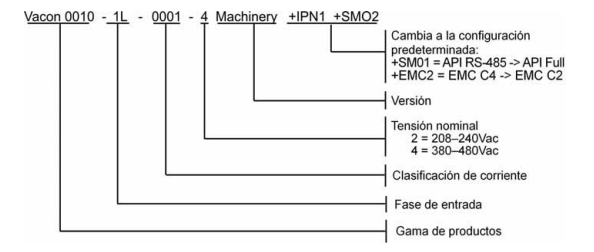

*Afbeelding 2.1: Typecodering Vacon 10*

# <span id="page-7-2"></span>**2.2 Opslag**

Als de frequentieregelaar moet worden opgeslagen voor gebruik, zorgt u dat de omgevingscondities acceptabel zijn:

Opslagtemperatuur-40…+70°C

Relatieve vochtigheid < 95%, geen condensatie

### <span id="page-7-3"></span>**2.3 Onderhoud**

In normale condities zijn Vacon 10 frequentieregelaars onderhoudsvrij.

# <span id="page-8-0"></span>**2.4 Garantie**

De garantie dekt uitsluitend productiefouten. De fabrikant aanvaardt geen aansprakelijkheid voor schade die het gevolg is van of is ontstaan tijdens transport, aflevering, installatie, ingebruikname of gebruik.

De fabrikant kan onder geen enkele voorwaarde en/of omstandigheid aansprakelijk worden gesteld voor schade en/of defecten die het gevolg zijn van onjuist gebruik, onjuiste installatie, ongeschikte omgevingstemperatuur, stof, (contact met) corrosieve substanties of gebruik buiten de door de fabrikant genoemde nominale specificaties. Dit geldt ook voor gevolgschade.

De garantietermijn van de fabrikant is geldig gedurende 18 maanden na levering of 12 maanden na ingebruikname, afhankelijk van welke periode het eerst verstrijkt (Algemene voorwaarden NL92/Orgalime S92).

De plaatselijke distributeur kan een garantietermijn hanteren die afwijkt van de hierboven genoemde termijnen. Die garantietermijn dient in de verkoop- en garantievoorwaarden van de betreffende distributeur te zijn opgenomen. Vacon aanvaardt geen aansprakelijkheid voor garanties die door derden zijn verleend.

Neem voor zaken betreffende garantie altijd eerst contact op met uw distributeur.

# <span id="page-9-0"></span>**3. INSTALLATIE**

# <span id="page-9-1"></span>**3.1 Mechanische installatie**

U kunt de Vacon 10 op twee manieren aan de wand monteren: met schroeven of DIN-railsmontage. De montageafmetingen zijn aangegeven op de achterkant van de aandrijving en op de volgende pagina.

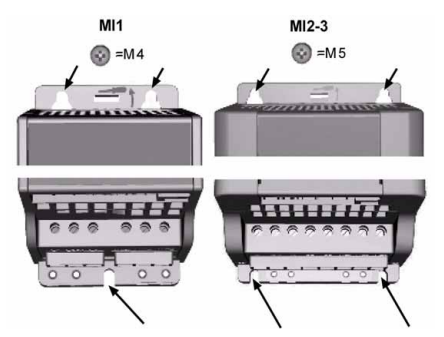

*Afbeelding 3.2: Montage met schroeven*

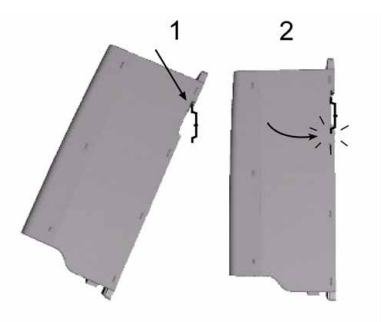

*Afbeelding 3.3: DIN-railsmontage* 

# <span id="page-10-0"></span>*3.1.1 Afmetingen Vacon 10*

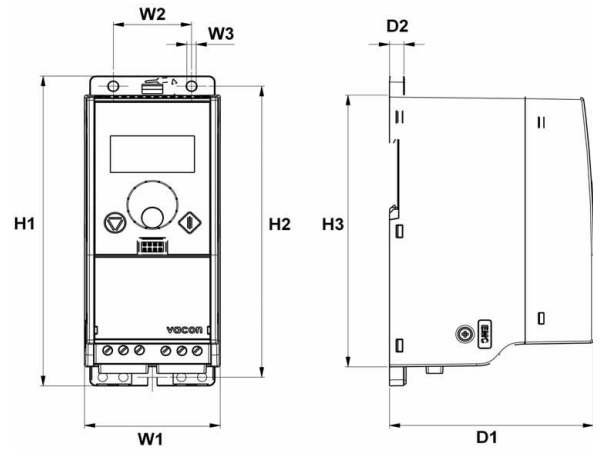

*Afbeelding 3.4: Afmetingen Vacon 10, MI1-MI3*

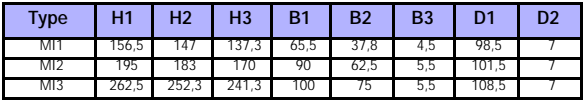

*Tabel 3.1: Afmetingen Vacon 10 in millimeters*

# <span id="page-11-2"></span><span id="page-11-0"></span>*3.1.2 Koeling*

In alle Vacon 10-aandrijvingen wordt geforceerde luchtkoeling gebruikt. Laat boven en onder de frequentieregelaar genoeg ruimte over voor een goede luchtcirculatie en koeling. U vindt de vereiste hoeveelheid vrije ruimte in de onderstaande tabel:

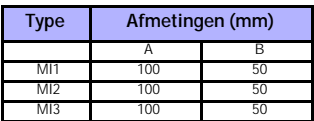

*Tabel 3.2: Benodigde afmetingen voor koeling*

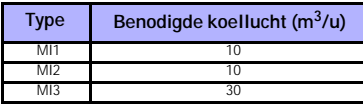

*Tabel 3.3: Benodigde koellucht*

# <span id="page-11-1"></span>*3.1.3 EMC-niveaus*

**Categorie C1 (Vacon EMC-klasse C):** Frequentieregelaars van deze klasse voldoen aan de categorie C1-eisen van productnorm EN 61800-3 (2004). Klasse C1 staat voor uitstekende EMC-eigenschappen. Onder deze categorie vallen regelaars waarvan het nominale voltage minder is dan 1000V en die bedoeld zijn voor gebruik in de 1e omgeving. OPMERKING: Aan de eisen voor klasse C wordt alleen voldaan voor wat betreft de gerealiseerde emissies.

**Categorie C2 (Vacon EMC-klasse H):** Frequentieregelaars van deze klasse voldoen aan de categorie C2-eisen van productnorm EN 61800-3 (2004). Onder klasse C2 vallen regelaars in vaste installaties en regelaars waarvan het nominale voltage minder is dan 1000V. Klasse H-regelaars kunnen zowel in de 1e als in de 2e omgeving worden gebruikt.

**Categorie C3 (Vacon EMC-klasse L):** Frequentieregelaars van deze klasse voldoen aan de categorie C3-eisen van productnorm EN 61800-3 (2004). Onder klasse C3 vallen regelaars waarvan het nominale voltage minder is dan 1000V en die uitsluitend bedoeld zijn voor gebruik in de 2e omgeving.

**Categorie C4 (Vacon EMC-klasse N):** De regelaars van deze klasse hebben geen EMC-emissiebescherming. Deze soort aandrijvingen wordt in kasten ingebouwd. OPMERKING: Gewoonlijk is externe EMC-filtering vereist om aan de EMCemissievereisten te voldoen.

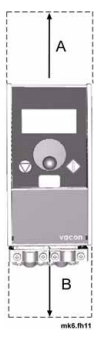

**Categorie C4 voor IT-netwerken (Vacon EMC-klasse T):** Frequentieregelaars van deze klassen voldoen aan de eisen van productnorm EN 61800-3 (2004) als ze worden toegepast in combinatie met IT-voedingen. In een IT-systeem is het netwerk namelijk geïsoleerd van de aarding, of met aarding verbonden door middel van hoge impedantie om op die manier een kleine aardlekstroom te bewerkstelligen. OPMERKING: Als deze regelaars in combinatie met andere voedingen worden toegepast, voldoen deze niet aan de betreffende EMC-voorschriften.

# *Omgevingen in productnorm EN 61800-3 (2004)*

**Eerste omgeving:** Omgevingen als woningen en voor bewoning bedoelde gebouwen. Hiertoe worden ook gebouwen gerekend die direct, zonder tussenliggende transformators, zijn aangesloten op een laagvoltage elektriciteitsnetwerk dat voor bewoning bedoelde gebouwen van stroom voorziet.

OPMERKING: Voorbeelden van locaties die als eerste omgeving gelden, zijn huizen en appartementen of winkels en kantoren in een voor bewoning bedoeld gebouw.

**Tweede omgeving:** Alle omgevingen en locaties die niet direct zijn aangesloten op een laagvoltage elektriciteitsnetwerk dat voor bewoning bedoelde gebouwen van stroom voorziet.

OPMERKING: Voorbeelden van locaties die als tweede omgeving gelden, zijn industrieterreinen en de technische afdelingen van elk gebouw dat door eigen transformators van stroom wordt voorzien.

# <span id="page-12-0"></span>*3.1.4 De EMC-veiligheidsklasse wijzigen van H of L in T*

De EMC-veiligheidsklasse van Vacon 10 frequentieregelaars kan worden gewijzigd van klasse H of L in klasse T door **de schroef van de EMC-condensator te verwijderen**, zie ondestaande afbeelding.

**Opmerking:** Probeer niet het EMC-niveau weer terug te brengen naar klasse H of L. Zelfs wanneer u de bovenstaande procedure omgekeerd uitvoert, voldoet de frequentieregelaar niet langer aan de EMC-eisen voor klasse H/L.

Vacon 10 frequentieregelaars zijn verdeeld in vijf EMC klassen ten aanzien van de emissieniveaus, de eisen die aan een voedingssysteemnetwerk worden gesteld en de installatieomgeving (zie hoofdstuk ). De EMC klasse van elk product is gedefinieerd in de typecodering.

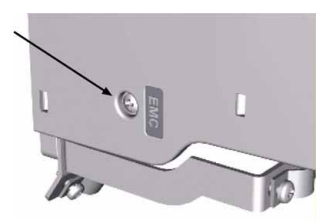

# <span id="page-13-0"></span>**3.2 Bekabeling en aansluitingen**

# <span id="page-13-1"></span>*3.2.1 Voedingskabels*

**Opmerking:** Het spankoppel voor voedingskabels is 0.5 - 0.6 Nm

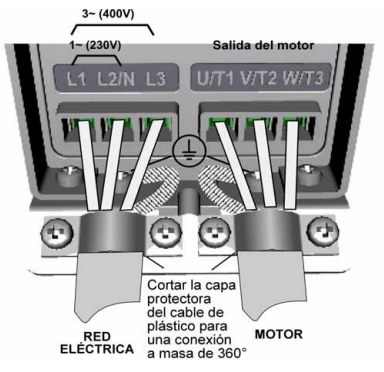

*Afbeelding 3.5: Stroomaansluitingen Vacon 10, MI1*

<span id="page-13-2"></span>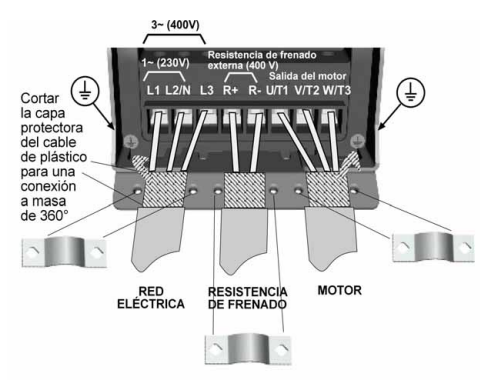

<span id="page-13-3"></span>*Afbeelding 3.6: Stroomaansluitingen Vacon 10, MI2 - MI3*

# <span id="page-14-0"></span>*3.2.2 Besturingskabels*

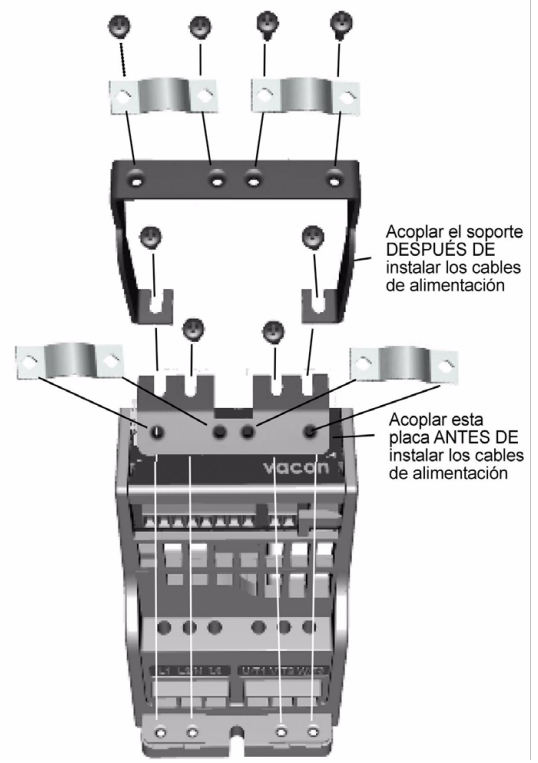

*Afbeelding 3.7: Monteer de PE-plaat en API-kabelhouder*

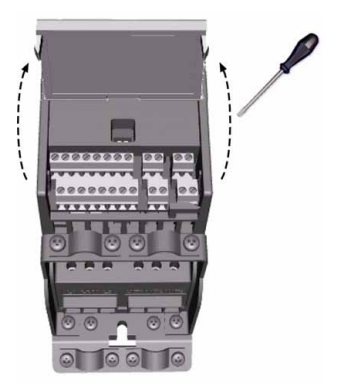

*Afbeelding 3.8: Open de klep*

<span id="page-15-0"></span>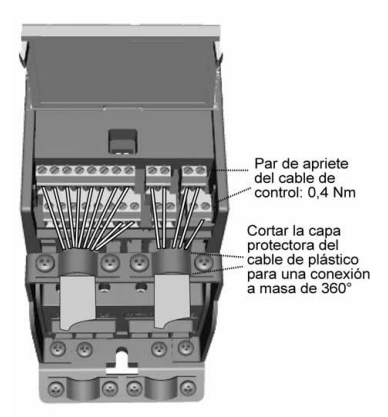

*Afbeelding 3.9: Installeer de besturingskabels. Zie hoofdstuk [6.2](#page-26-1)*

#### <span id="page-16-1"></span><span id="page-16-0"></span>*3.2.3 Specificatie van kabels en zekeringen*

Gebruik kabels die hittebestendig zijn tot ten minste +70 C. De kabels en zekeringen moeten dimensies hebben zoals aangegeven in de volgende tabel. Installatie van kabels volgens UL-regelgeving wordt beschreven in hoofdstuk [3.2.6.](#page-18-1)

De zekeringen dienen ook als beveiliging bij overbelasting van de kabels. Deze instructies zijn alleen van toepassing in gevallen met één motor en één kabelaansluiting van de frequentieregelaar naar de motor. Vraag in andere gevallen de fabrikant om meer informatie.

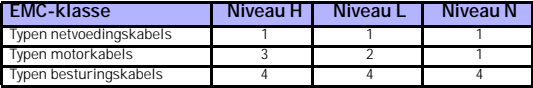

*Tabel 3.4: Benodigde kabeltypen om aan de standaard te voldoen. EMC-niveaus worden beschreven in hoofdstuk [3.1.3.](#page-11-1)*

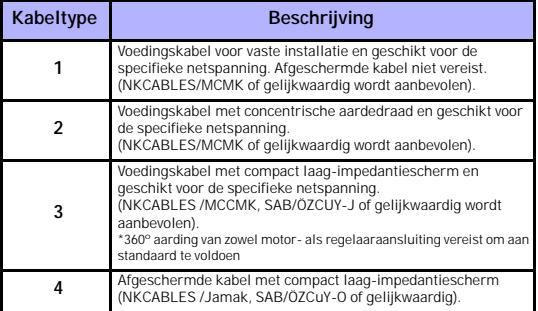

*Tabel 3.5: Beschrijving kabeltypen*

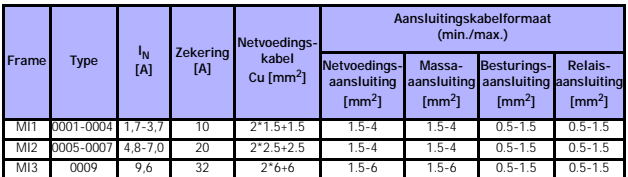

*Tabel 3.6: Kabel- en zekeringformaten voor Vacon 10, 208 - 240V*

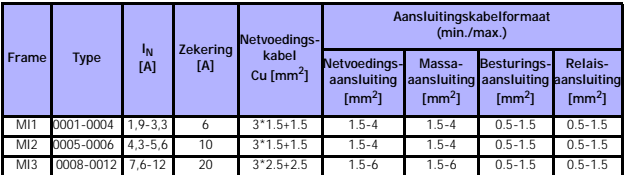

*Tabel 3.7: Kabel- en zekeringformaten voor Vacon 10, 380 - 480V*

# <span id="page-17-0"></span>*3.2.4 Algemene regels voor bekabeling*

<span id="page-17-1"></span>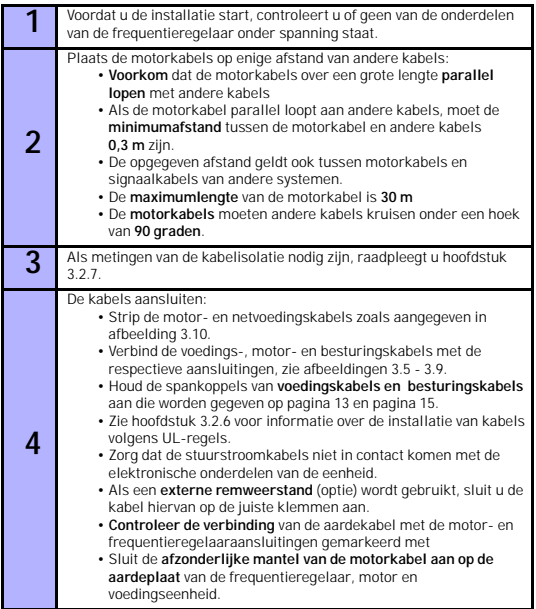

### <span id="page-18-0"></span>*3.2.5 Striplengte van motor- en netvoedingskabels*

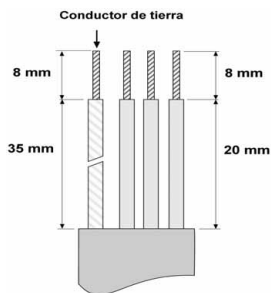

*Afbeelding 3.10: Strippen van kabels*

<span id="page-18-3"></span>**Opmerking:** Strip ook de plastic kabelomhulling voor 360 graden aarding. Zie de afbeeldingen [3.5,](#page-13-2) [3.6](#page-13-3) en [3.9](#page-15-0).

### <span id="page-18-1"></span>*3.2.6 Kabelinstallatie en de UL-standaard*

Om aan de voorwaarden van UL (Underwriters Laboratories) te voldoen, moet een door UL goedgekeurde koperen kabel met een hittebestendigheid van minimaal +60/ 75 C worden gebruikt.

#### <span id="page-18-2"></span>*3.2.7 Isolatiemetingen van kabels en motor*

Deze metingen kunnen als volgt worden uitgevoerd als volgt, wanneer het vermoeden bestaat dat de motor- of kabelisolatie defect is.

#### *1. Isolatiemetingen motorkabel*

Koppel de motorkabel los van de aansluitingen U/T1, V/T2 en W/T3 van de frequentieregelaar en van de motor. Meet de isolatieweerstand van de motorkabel tussen de fasecondensatoren onderling en tussen elke fasecondensator en de veiligheidscondensator.

De isolatieweerstand moet >1MOhm zijn.

#### *2. Isolatiemetingen netvoedingskabel*

Koppel de netvoedingskabel los van de aansluitingen L1, L2/N en L3 van de frequentieregelaar en van het voedingsnet. Meet de isolatieweerstand van de motorkabel tussen de fasecondensatoren onderling en tussen elke fasecondensator en de veiligheidscondensator. De isolatieweerstand moet >1MOhm zijn.

#### *3. Isolatiemetingen motor*

Koppel de motorkabel los van de motor en open de brugverbindingen in in de motoraansluitdoos. Meet de isolatieweerstand van elke motorwikkeling. De meetspanning moet ten minste even hoog zijn als de nominale motorspanning, maar mag niet hoger zijn dan 1000 V. De isolatieweerstand moet >1MOhm zijn.

# <span id="page-19-0"></span>**4. INGEBRUIKNAME**

**Voordat u de Vacon 10 in gebruik neemt, leest u de waarschuwingen en instructies in hoofdstuk [1](#page-3-2).**

# <span id="page-19-1"></span>**4.1 Stappen voor het in gebruik nemen van de Vacon 10**

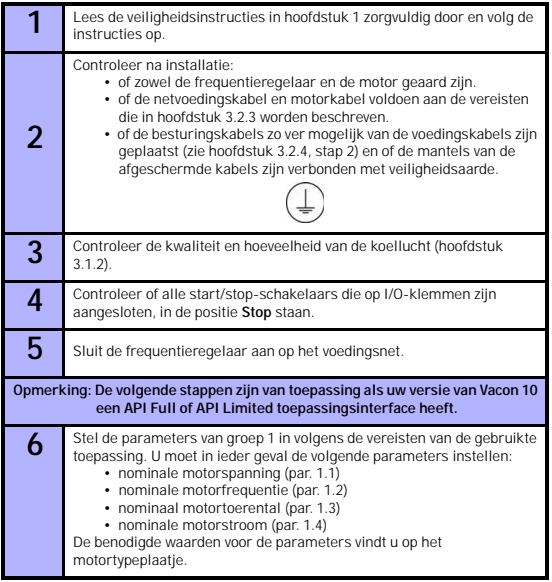

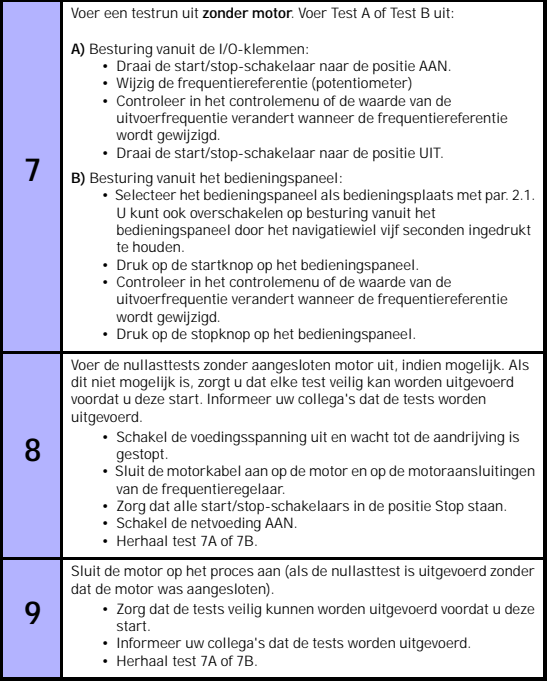

4

# <span id="page-21-1"></span><span id="page-21-0"></span>**5. FOUTTRACERING**

**Opmerking:** De foutcodes die in dit hoofdstuk worden beschreven, zijn zichtbaar als de toepassingsinterface een display heeft, bijvoorbeeld in API FULL of API LIMITED of wanneer een pc met de aandrijving is verbonden.

Wanneer de besturingselektronica van de frequentieregelaar een fout detecteert, wordt de aandrijving gestopt en verschijnt het symbool F samen met het volgnummer van de fout en de foutcode in het display in de volgende notatie, bijvoorbeeld:

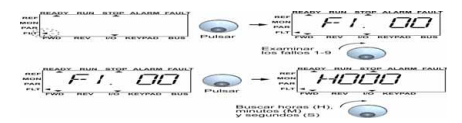

De fout kan worden gereset door op de stopknop op het bedieningspaneel te drukken, of via de I/O-klem of veldbus. De fouten worden met een tijdlabel opgeslagen in het fouthistoriemenu, waarin u kunt zoeken. De onderstaande tabel biedt een overzicht van de verschillende foutcodes, de oorzaken hiervan en de te nemen maatregelen.

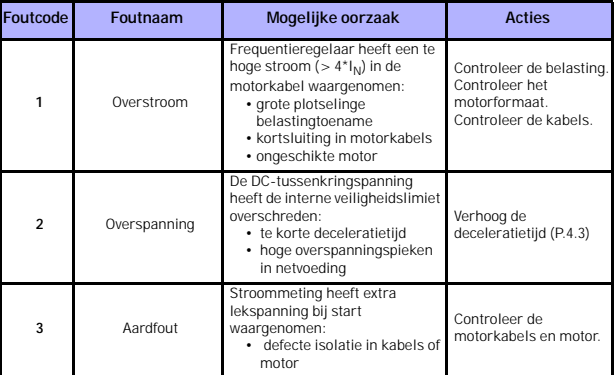

*Tabel 5.8: Foutcodes*

# FOUTTRACERING VACON • 22

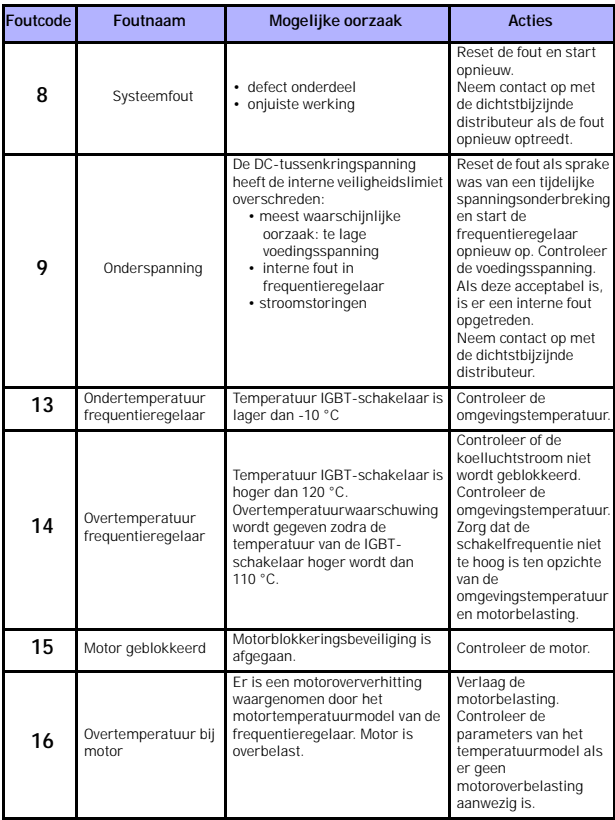

*Tabel 5.8: Foutcodes*

▒

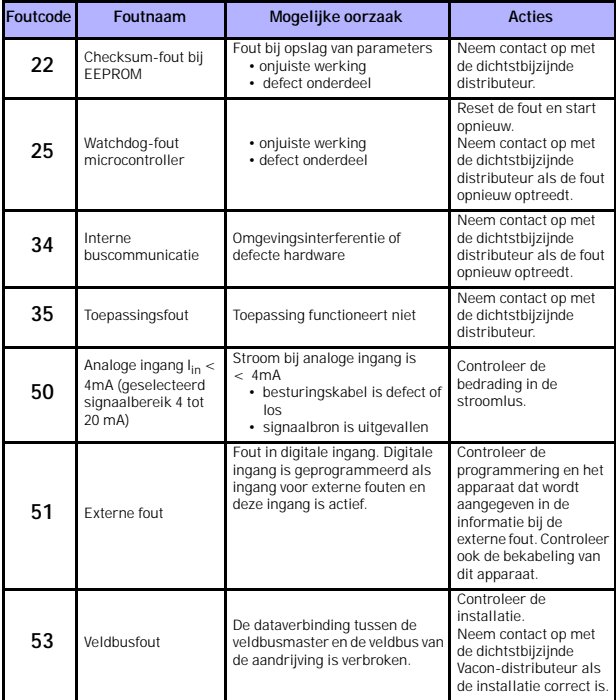

*Tabel 5.8: Foutcodes*

# <span id="page-24-0"></span>**6. TOEPASSINGSINTERFACE VACON 10**

#### <span id="page-24-1"></span>**6.1 Inleiding**

Er zijn drie soorten toepassingsinterfaces (API) beschikbaar voor de Vacon 10 aandrijving:

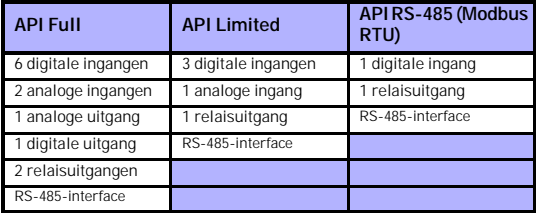

*Table 6.9: Beschikbare toepassingsinterfaces*

In dit hoofdstuk vindt u een beschrijving van de I/O-signalen voor deze versies en gebruiksinstructies voor de algemene Vacon 10 toepassing.

De frequentiereferentie kan worden gekozen vanaf de analoge ingangen, veldbus, vaste toerentallen of bedieningspaneel.

#### *Basiseigenschappen:*

- Digitale ingangen DI1…DI6 zijn vrij programmeerbaar. De gebruiker kan één ingang toewijzen aan een groot aantal functies.
- Digitale, relais- en analoge uitgangen zijn vrij programmeerbaar
- Analoge ingang 1 kan worden geprogrammeerd als stroom- of spanningsingang in de versie API Limited

#### *Speciale voorzieningen in alle API-versies:*

- Programmeerbre signaallogica voor Start/Stop en Omkeren
- Referentieschaling.
- Programmeerbare start- en stopfunctie
- DC-rem bij starten en stoppen
- Programmeerbare U/f-curve
- Aanpasbare schakelfrequentie
- Functie voor automatisch herstarten na fout

• Beveiligingen en bewakingen (alles volledig programmeerbaar; uit, waarschuwing, fout):

- Fout in stroomsignaalingang
- Externe fout
- Onderspanningsfout
- Aardfout
- Thermische motorbeveiliging, blokkering en onderbelastingsbeveiliging
- Veldbuscommunicatie

#### *Speciale voorzieningen in API Full en API Limited:*

- 8 vaste toerentallen
- Bereikselectie van analoge ingangen, signaalschaling en -filtering
- PI-controller

# **API FULL**

<span id="page-26-1"></span><span id="page-26-0"></span>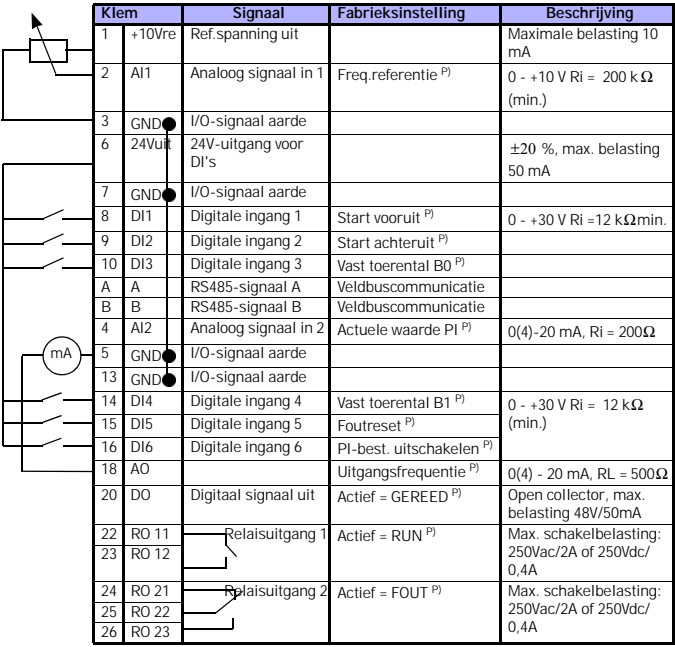

*Table 6.10: Algemene Vacon 10 toepassing, standaard I/O-configuratie en verbindingen voor versie API FULL* 

*P) = Programmeerbare functie, zie parameterlijsten en omschrijvingen, hoofdstukken [8](#page-37-1) en [9](#page-51-2).*

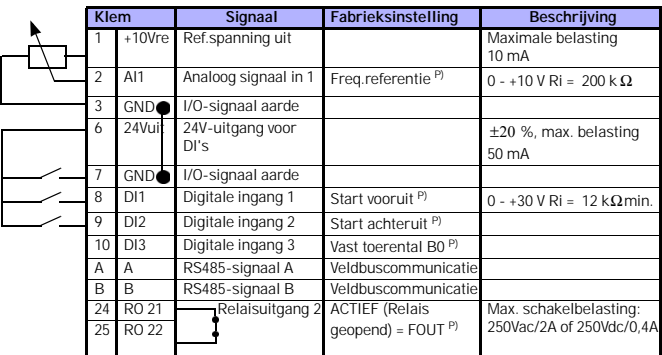

# **API LIMITED**

*Table 6.11: Algemene Vacon 10 toepassing, standaard I/O-configuratie en verbindingen voor versie API LIMITED* 

*P) = Programmeerbare functie, zie parameterlijsten en omschrijvingen, hoofdstukken [8](#page-37-1) en [9](#page-51-2).*

# **API RS-485**

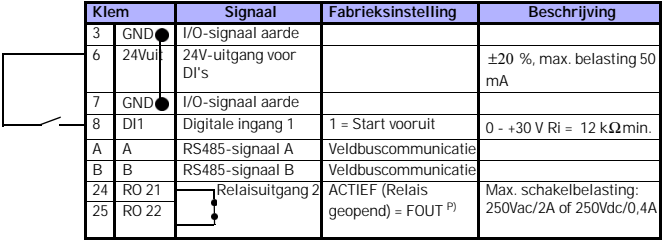

*Table 6.12: Algemene Vacon 10 toepassing, standaard I/O-configuratie en verbindingen voor versie API RS-485* 

*P) = Programmeerbare functie, zie parameterlijsten en omschrijvingen, hoofdstukken [8](#page-37-1) en [9](#page-51-2).*

# <span id="page-28-0"></span>**7. BEDIENINGSPANEEL**

#### <span id="page-28-1"></span>**7.1 Algemeen**

De Vacon 10-versies API Full en API Limited hebben vergelijkbare bedieningspanelen. Het paneel is geïntegreerd in de regelaar en bestaat uit een bijbehorende toepassingskaart en een overlay op de regelaarklep met een statusdisplay en uitleg bij de knoppen.

Het bedieningspaneel bestaat uit een LCD-display met achtergrondverlichting en een toetsenblok met een navigatiewiel, een groene startknop en een rode stopknop (zie afbeelding [7.1\)](#page-29-1).

# <span id="page-28-2"></span>**7.2 Display**

Het display bevat blokken van 14 segmenten en 17 segmenten, pijltjes en duidelijke tekstsymbolen. De pijltjes, wanneer zichtbaar, geven informatie over de aandrijving. Deze informatie wordt in duidelijke tekst op de overlay weergegeven (nummers 1…14 in de onderstaande afbeelding). De pijltjes zijn gegroepeerd in drie groepen, met de volgende betekenissen en overlayteksten in het Engels (zie afbeelding [7.1\)](#page-29-1):

#### *Groep 1 - 5; Status aandrijving*

1= Aandrijving is klaar voor gebruik (READY)

- 2= Aandrijving is actief (RUN)
- 3= Aandrijving is gestopt (STOP)
- 4= Alarmconditie is actief (ALARM)
- 5= Aandrijving is gestopt vanwege een fout (FAULT)

# *Groep 6 - 10; Besturingsselectie*

- 6= Motor draait vooruit (FWD)
- 7= Motor draait achteruit (REV)
- 8= I/O-klemmenblok is de geselecteerde bedieningsplaats (I/O)
- 9= Bedieningspaneel is de geselecteerde bedieningsplaats (KEYPAD)

10= Veldbus is de geselecteerde bedieningsplaats (BUS)

#### *Groep 11 - 14; Hoofdmenu navigatie*

- 11= Referentiemenu (REF)
- 12= Controlemenu (MON)
- 13= Parametermenu (PAR)
- 14= Fouthistoriemenu (FLT)

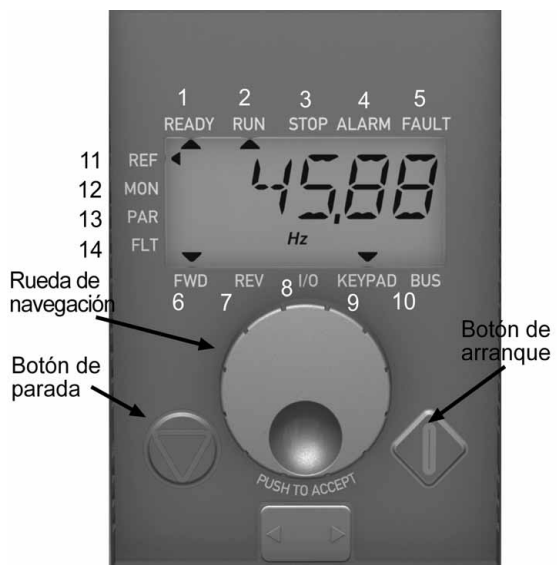

*Afbeelding 7.1: Bedieningspaneel Vacon 10*

# <span id="page-29-1"></span><span id="page-29-0"></span>**7.3 Toetsenblok bedieningspaneel**

Het toetsenblokgedeelte van het bedieningspaneel bestaat uit een navigatiewiel en een start- en stopknop (zie afbeelding [7.1\)](#page-29-1). U kunt het navigatiewiel gebruiken om te navigeren op het paneeldisplay, maar het wiel werkt ook als referentiepotentiometer wanneer KEYPAD is geselecteerd als bedieningsplaats voor de aandrijving. Het navigatiewiel heeft twee aparte functies:

- draai het wiel om bijvoorbeeld een parameterwaarde te wijzigen (12 stappen/helemaal rond)

- druk op het wiel om bijvoorbeeld een nieuwe waarde te accepteren.

De aandrijving kan altijd worden gestopt door op de stopknop te drukken, ongeacht welke bedieningsplaats is geselecteerd. De aandrijving wordt gestart als op de startknop wordt gedrukt, maar alleen als de geselecteerde bedieningsplaats KEYPAD is.

### <span id="page-30-0"></span>**7.4 Navigatie in het bedieningspaneel van de Vacon 10**

In dit hoofdstuk vindt u informatie over het navigeren in menu's van de Vacon 10 en het bewerken van parameterwaarden.

# <span id="page-30-1"></span>*7.4.1 Hoofdmenu*

De menustructuur van de Vacon 10-bedieningssoftware bestaat uit een hoofdmenu en verschillende submenu's. Hieronder ziet u hoe u navigeert in het hoofdmenu:

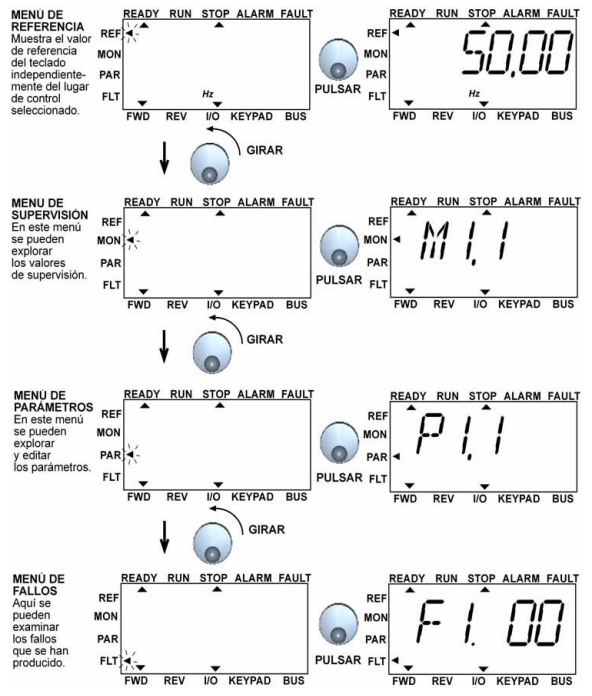

<span id="page-30-2"></span>*Afbeelding 7.2: Het hoofdmenu van de Vacon 10*

#### <span id="page-31-0"></span>*7.4.2 Referentiemenu*

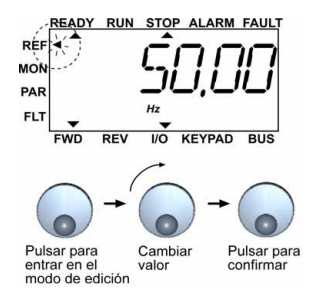

*Afbeelding 7.3: Referentiemenu-display*

<span id="page-31-1"></span>Ga naar het referentiemenu met het navigatiewiel (zie afbeelding [7.2](#page-30-2)). De referentiewaarde kan worden gewijzigd met het navigatiewiel, zoals weergegeven in afbeelding [7.3.](#page-31-1) De referentiewaarde volgt de rotatie continu (= zonder dat de nieuwe waarde hoeft te worden geaccepteerd) .

#### <span id="page-32-0"></span>*7.4.3 Controlemenu*

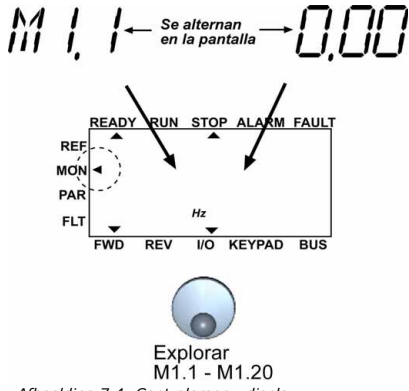

*Afbeelding 7.4: Controlemenu-display*

<span id="page-32-1"></span>Controlewaarden zijn actuele waarden van gemeten signalen en statuswaarden van bepaalde besturingsinstellingen. Deze zijn zichtbaar op het display van de versies API Full en Limited, maar kunnen niet worden bewerkt. U vindt een lijst van de controlewaarden in tabel [7.1.](#page-33-0)

Als u in dit menu eenmaal op het navigatiewiel drukt, gaat u naar het volgende niveau, waar de controlewaarden (bijvoorbeeld M1.11 en waarde) zichtbaar zijn (zie afbeelding [7.2\)](#page-30-2). U kunt bladeren door de controlewaarden door het navigatiewiel met de klok mee te draaien, zoals weergegeven in afbeelding [7.4.](#page-32-1)

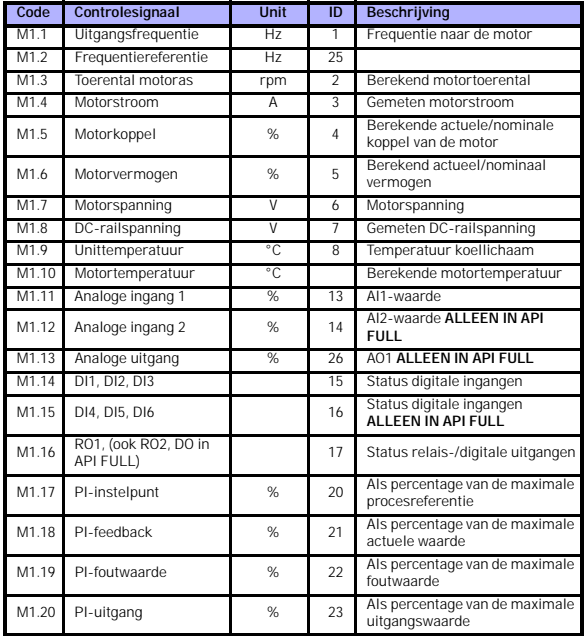

<span id="page-33-0"></span>*Tabel 7.1: Controlesignalen Vacon 10*

# <span id="page-34-0"></span>*7.4.4 Parametermenu*

In het parametermenu wordt standaard alleen de parameter voor snel instellen weergegeven. Door de juiste waarde op te geven voor parameter 13.1 kunt u andere geavanceerde parametergroepen openen. U vindt de parameterlijsten en beschrijvingen in de hoofdstukken [8](#page-37-1) en [9.](#page-51-2)

De volgende afbeelding bevat een weergave van het parametermenu:

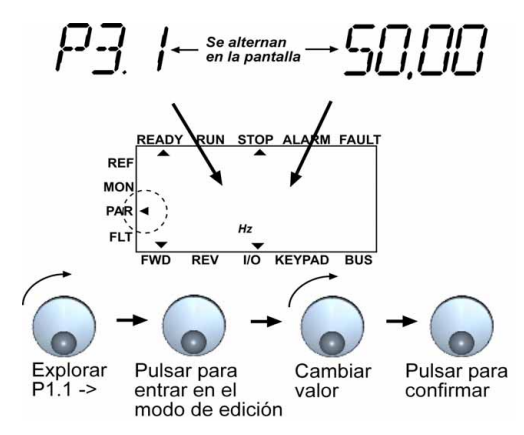

*Afbeelding 7.5: Parametermenu*

#### <span id="page-35-0"></span>*7.4.5 Fouthistoriemenu*

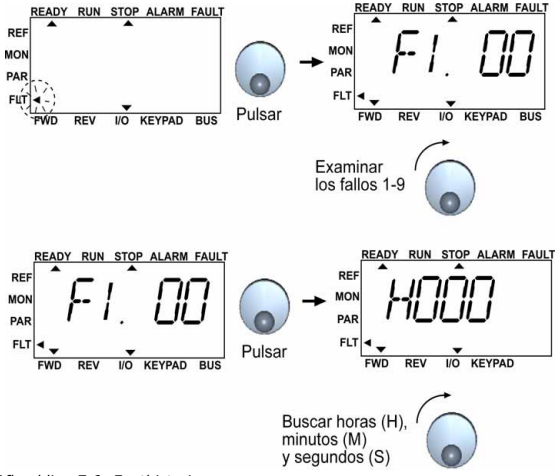

<span id="page-35-1"></span>*Afbeelding 7.6: Fouthistoriemenu*

In het fouthistoriemenu kunt u bladeren in de negen laatst opgetreden fouten (zie afbeelding [7.6\)](#page-35-1). Als een fout actief is, worden in het display afwisselend het relevante foutnummer (bijvoorbeeld F1 02) en het hoofdmenu weergegeven. Wanneer u in de fouten bladert, knipperen de foutcodes van actieve fouten. De actieve fouten kunnen worden gereset door de stopknop gedurende 1 seconde ingedrukt te houden. Als de fout niet kan worden gereset, blijft deze knipperen. U kunt ook door de menustructuur navigeren als er actieve fouten zijn, maar het display keert automatisch terug naar het foutmenu als u niet op de knoppen of het navigatiewiel drukt of als u het navigatiewiel niet draait. De waarden voor het werkingsuur, de minuut en seconde waarop de fout optrad, worden weergegeven in het waardemenu (werkingsuren = weergegeven waarde x 1000 u).

> **Opmerking: De gehele fouthistorie kan worden gewist door de stopknop 5 seconden ingedrukt te houden wanneer de aandrijving wordt gestopt en het fouthistoriemenu in het display is geselecteerd.**

Zie hoofdstuk [5](#page-21-1) voor foutbeschrijvingen.
24-uurs ondersteuning +358 (0)40 837 1150 • E-mail: vacon@vacon.com

7

# **8. TOEPASSINGSPARAMETERS VOOR ALGEMEEN GEBRUIK**

Op de volgende pagina's vindt u de lijsten van parameters in de respectieve parametergroepen. De parameterbeschrijvingen staan in hoofdstuk [9.](#page-51-0)

# **OPMERKING: Parameters kunnen alleen worden gewijzigd als de aandrijving in de stopmodus staat.**

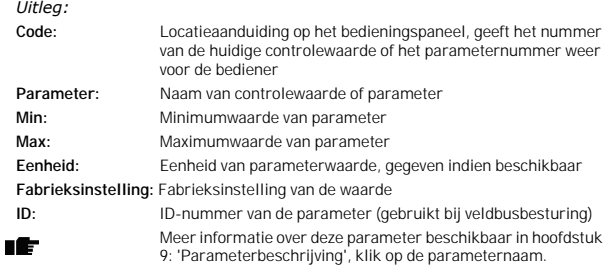

8.1 Parameters voor snel instellen (Virtueel menu, weergegeven als par. 13.1  $= 1$ 

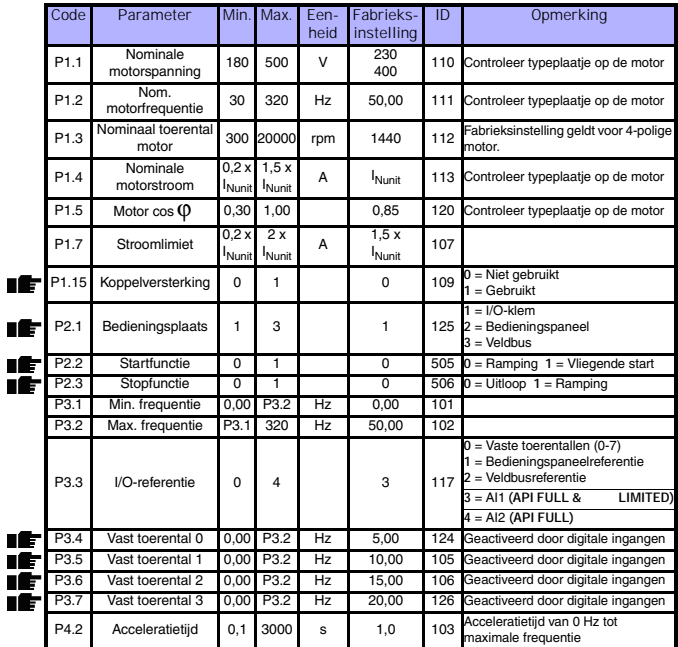

*Table 8.2: Parameters voor snel instellen*

Г

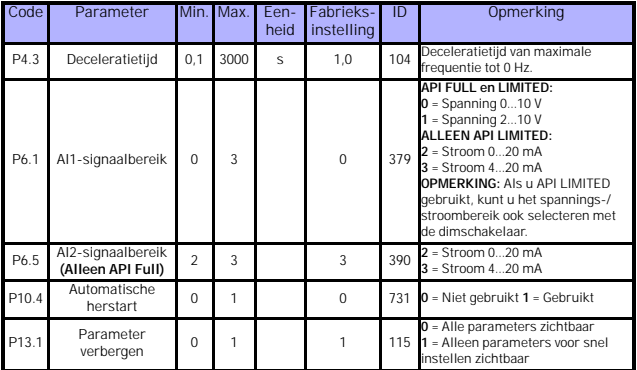

*Table 8.2: Parameters voor snel instellen*

# **8.2 Motorinstellingen (Bedieningspaneel: Menu PAR -> P1)**

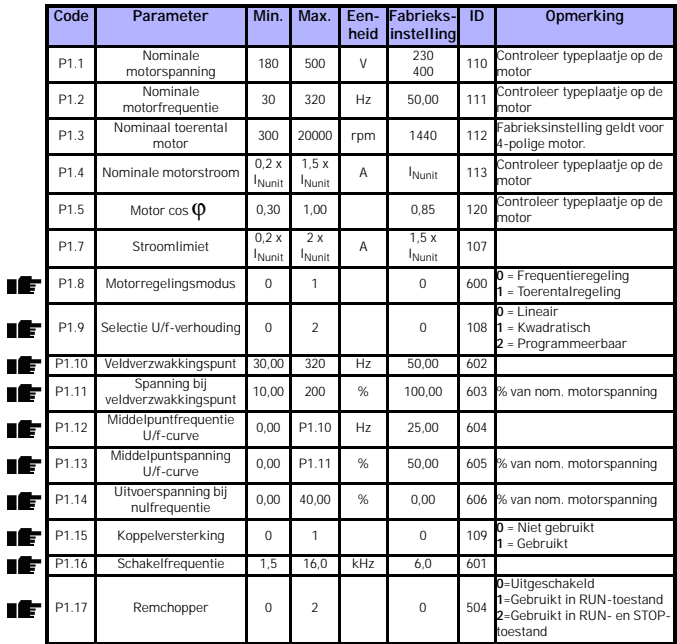

*Table 8.3: Motorinstellingen*

# **8.3 Instelling Start/Stop (Bedieningspaneel: Menu PAR -> P2)**

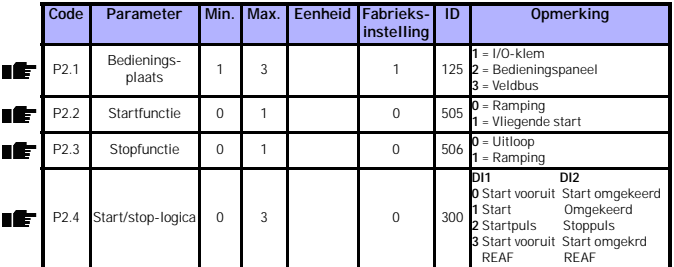

*Table 8.4: Start/stop-instellingen*

# **8.4 Frequentiereferenties (Bedieningspaneel: Menu PAR -> P3)**

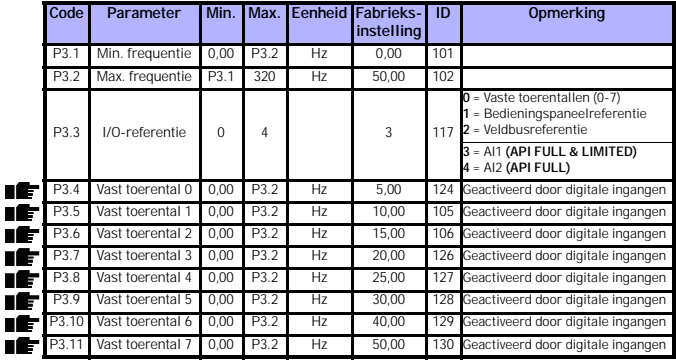

*Table 8.5: Frequentiereferenties*

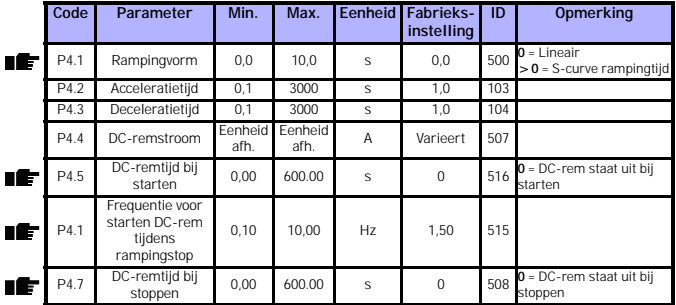

# **8.5 Instelling ramping en remmen (Bedieningspaneel: Menu PAR -> P4)**

*Table 8.6: Motorregelingsparameters*

# **8.6 Digitale ingangen (Bedieningspaneel: Menu PAR -> P5)**

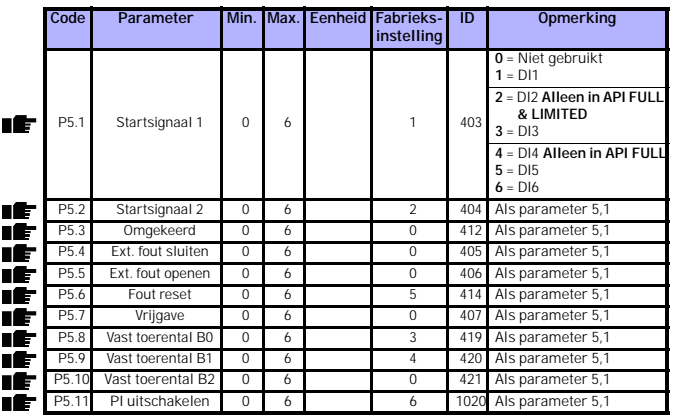

*Table 8.7: Digitale ingangen*

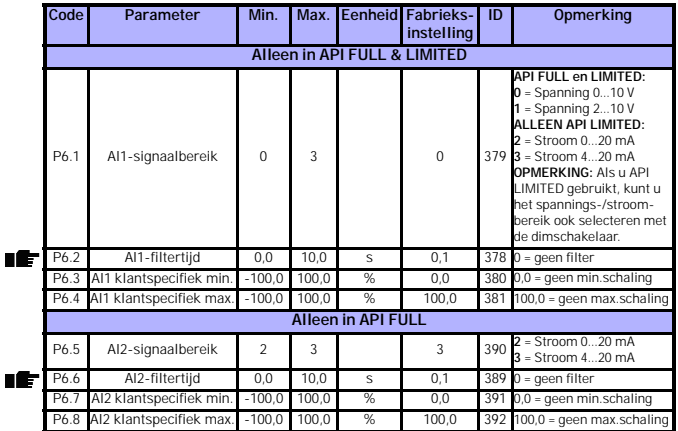

# **8.7 Analoge ingangen (Bedieningspaneel: Menu PAR -> P6)**

*Table 8.8: Analoge ingangen*

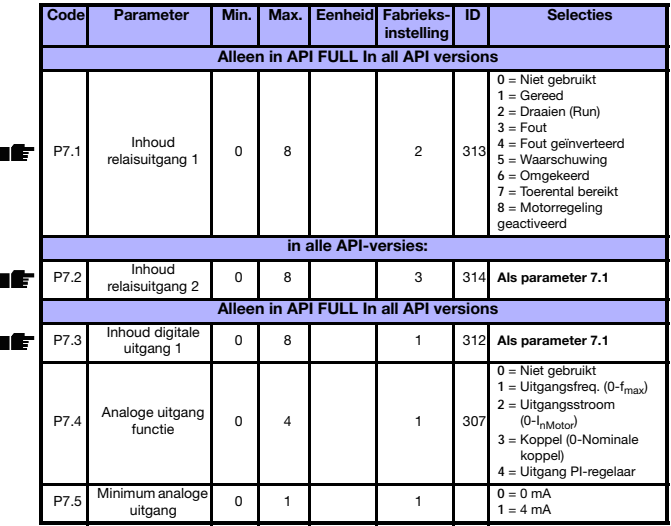

**8.8 Digitale en analoge uitgangen (Bedieningspaneel: Menu PAR -> P7)**

*Table 8.9: Digitale en analoge uitgangen*

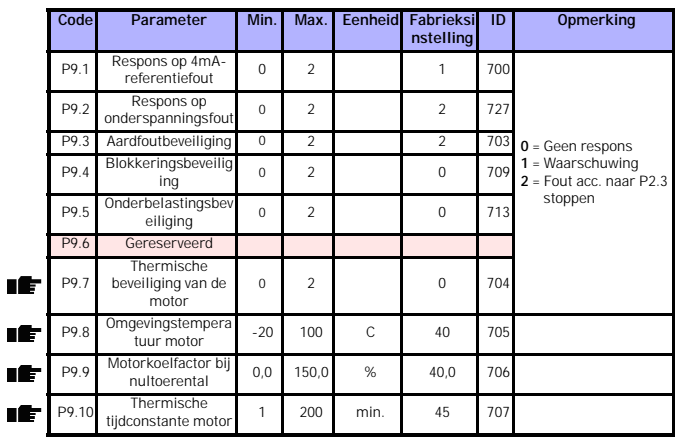

# **8.9 Beveiligingen (Bedieningspaneel: Menu PAR -> P9)**

*Table 8.10: Beveiliging*

**8.10 Parameters voor automatische herstart (Bedieningspaneel: Menu PAR - > P10)**

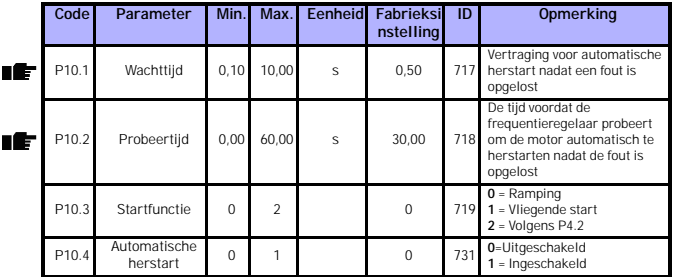

*Table 8.11: Parameters voor automatische herstart*

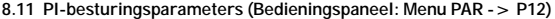

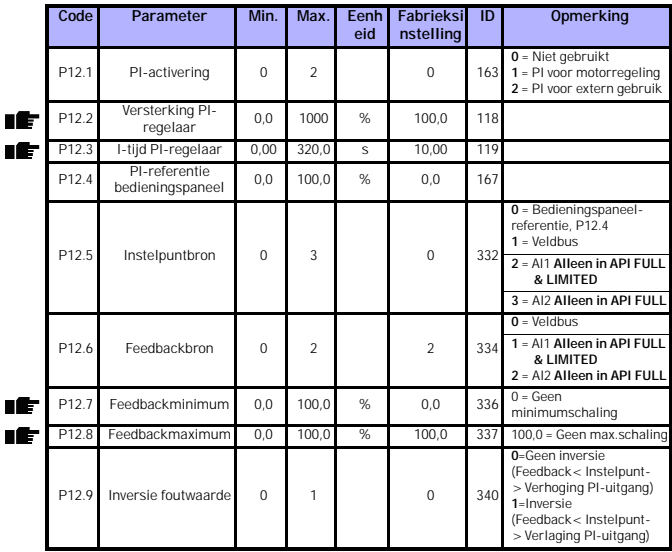

*Table 8.12: PI-besturingsparameters*

# **8.12 Eenvoudig menu (Bedieningspaneel: Menu PAR -> P0)**

|    | Code  | Parameter                   | Min.     | Max. | Eenheid | Fabrieksi<br>nstelling | ID  | <b>Opmerking</b>                                                                                                    |
|----|-------|-----------------------------|----------|------|---------|------------------------|-----|----------------------------------------------------------------------------------------------------|
|    | P13.1 | Parameter<br>verbergen      | $\Omega$ |      |         |                        | 115 | $0$ = Alle parameters<br>zichtbaar<br>$1 =$ Alleen parameters voor<br>snel instellen<br>zichtbaar                                                                         |
| HE | P13.2 | Aandrijvings-<br>instelling | $\Omega$ | 3    |         | $\mathbf 0$            | 540 | $0 = Basis$<br>$1 = Pompaandriiving$<br>$2$ = Ventilatoraandrijving<br>$3 =$ transport-<br>bandaandrijving (HP)<br><b>OPMERKING: Alleen</b><br>zichtbaar in opstartwizard |

*Table 8.13: Parameters eenvoudig menu*

# **8.13 Systeemparameters**

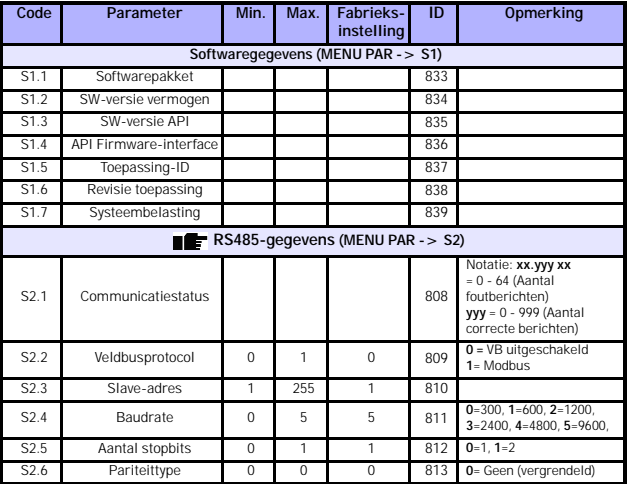

*Table 8.14: Systeemparameters*

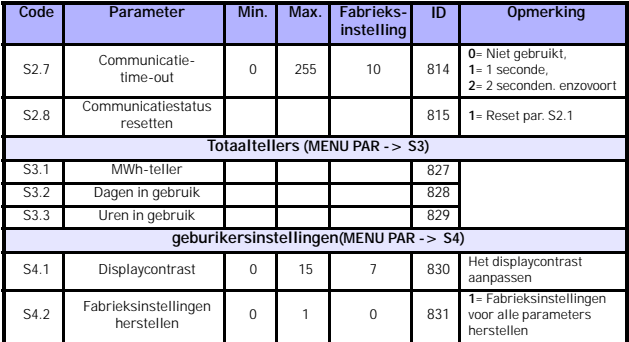

*Table 8.14: Systeemparameters*

24-hour support +358 (0)40 837 1150 • Email: vacon@vacon.com

Ó

## <span id="page-51-0"></span>**9. PARAMETERBESCHRIJVING**

Op de volgende pagina's wordt een aantal parameters beschreven. De beschrijvingen zijn gerangschikt op parametergroep en nummer.

## **9.1 Motorinstellingen (Bedieningspaneel: Menu PAR -> P1)**

#### <span id="page-51-1"></span>*1.8 MOTORREGELINGSMODUS*

Met deze parameter kunt u de motorregelingsmodus instellen. De volgende selecties zijn mogelijk:

#### **0 = Frequentieregeling:**

I/O-klem, bedieningspaneel en veldbus zijn frequentiereferenties en de frequentieregelaar bestuurt de uitgangsfrequentie (uitgangsfrequentieresolutie = 0,01 Hz)

#### **1 = Toerentalregeling:**

I/O-klem, bedieningspaneel en veldbus zijn toerentalreferenties en de frequentieregelaar bestuurt het motortoerental.

# <span id="page-51-2"></span>*1.9 SELECTIE U/F-VERHOUDING*

Deze parameter heeft drie selecties:

#### **0 = Lineair:**

De spanning van de motor verandert lineair met de frequentie in het constante flux-bereik van 0 Hz tot het veldverzwakkingspunt waar de nominale motorspanning wordt geleverd. De lineaire U/f-verhouding moet worden gebruikt voor toepassingen met een constante koppel. Zie afbeelding [9.1](#page-52-0).

Deze standaardinstelling moet worden gebruikt als er geen specifieke behoefte aan een andere instelling is.

#### **1 = Kwadratisch:**

De spanning van de motor verandert volgens een kwadratische curve met de frequentie in het constante flux-bereik van 0 Hz tot het veldverzwakkingspunt waar de nominale motorspanning wordt geleverd. De motor draait ondergemagnetiseerd tot aan het veldverzwakkingspunt en produceert minder koppel, krachtverlies en elektromechanisch geluid. Kwadratische U/f-verhouding kan worden gebruikt voor toepassingen waarin het gevraagde belastingskoppel kwadratisch toeneemt ten opzichte van het toerental, bijvoorbeeld in centrifugale ventilatoren en pompen.

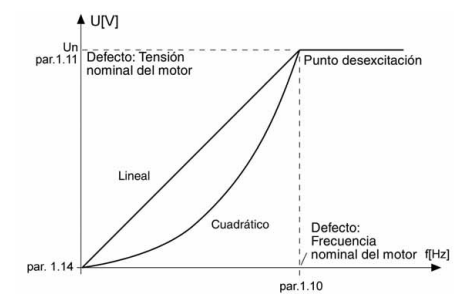

<span id="page-52-0"></span>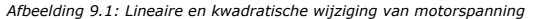

#### **2 = Programmeerbare U/f-curve:**

De U/f-curve kan worden geprogrammeerd met drie verschillende punten: Programmeerbare U/f-curve kan worden gebruikt als de andere instellingen niet voldoen aan de behoeften van de toepassing.

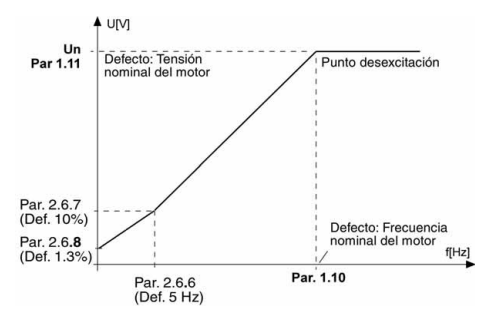

<span id="page-52-1"></span>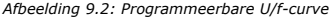

#### <span id="page-53-1"></span>*1.10 VELDVERZWAKKINGSPUNT*

Het veldverzwakkingspunt is de uitgangsfrequentie waarbij de uitgangsspanning de waarde bereikt die met par. 1.11 is ingesteld.

#### <span id="page-53-2"></span>*1.11 SPANNING BIJ VELDVERZWAKKINGSPUNT*

Boven de frequentie op het veldverzwakkingspunt blijft de uitgangsspanning op de waarde die met deze parameter is ingesteld. Onder de frequentie op het veldverzwakkingspunt is de uitgangsspanning afhankelijk van de instelling van de U/f-curveparameters. Zie parameters 1.9 - 1.14 en afbeeldingen [9.1](#page-52-0) en [9.2.](#page-52-1)

Als de parameters 1.1 en 1.2 (nominale spanning en nominale frequentie van de motor) zijn ingesteld, krijgen de parameters 1.10 en 1.11 automatisch de bijbehorende waarden. Als u andere waarden nodig hebt voor het veldverzwakkingspunt en de spanning, wijzigt u deze parameters nadat u de parameters 1.1 en 1.2 hebt ingesteld.

## <span id="page-53-3"></span>*1.12 U/F-CURVE, MIDDELPUNTFREQUENTIE*

Als bij parameter 1.9 de programmeerbare U/f-curve is geselecteerd, bepaalt deze parameter de middelpuntfrequentie van de curve. Zie afbeelding [9.2.](#page-52-1)

# <span id="page-53-4"></span>*1.12 U/F-CURVE, MIDDELPUNTSPANNING*

Als bij parameter 1.9 de programmeerbare U/f-curve is geselecteerd, bepaalt deze parameter de middelpuntspanning van de curve. Zie afbeelding [9.2.](#page-52-1)

#### <span id="page-53-5"></span>*1.14 UITVOERSPANNING BIJ NULFREQUENTIE*

Deze parameter bepaalt de nulfrequentiespanning van de curve. Zie afbeeldingen [9.1](#page-52-0) en [9.2](#page-52-1).

## <span id="page-53-0"></span>*1.15 KOPPELVERSTERKING*

De spanning op de motor verandert automatisch met hoge koppelbelasting, zodat de motor bij het starten en bij gebruik op lage frequenties voldoende koppel produceert. De spanningsverhoging is afhankelijk van het type en vermogen van de motor. Automatische koppelversterking kan worden gebruikt voor toepassingen met hoge koppelbelasting, bijvoorbeeld bij transportbanden.

- **0 =** Uitgeschakeld
- **1 =** Ingeschakeld

**Opmerking:** Bij toepassingen met hoog koppel en laag toerental kan de motor oververhit raken. Als de motor gedurende lange tijd onder deze omstandigheden moet draaien, moet u speciale aandacht besteden aan het koelen van de motor. Gebruik externe koeling voor de motor als de temperatuur te hoog dreigt te worden.

# <span id="page-54-0"></span>*1.16 SCHAKELFREQUENTIE*

Motorgeluid kan worden geminimaliseerd door een hoge schakelfrequentie te gebruiken. Het verhogen van de schakelfrequentie vermindert de capaciteit van de frequentieregelaar.

Schakelfrequentie voor Vacon 10: 1,5…16 kHz

## <span id="page-54-1"></span>*1.17 REMCHOPPER*

**Opmerking:** In de aandrijvingen MI2 and MI3 met driefasige voeding is een interne remchopper geïnstalleerd

- **0 =** Geen remchopper gebruikt
- **1 =** Remchopper gebruikt in RUN-toestand
- **2 =** Remchopper gebruikt in RUN- en STOP-toestand

Als de frequentieregelaar de motor decelereert, wordt de opgeslagen energie bij inertie van de motor en belasting teruggevoerd naar een externe remweerstand, als de remchopper is geactiveerd. Hierdoor kan de frequentieregelaar de last decelereren met een koppel die gelijk is aan de acceleratiekoppel (mits de juiste remweerstand is geselecteerd). Zie de aparte installatiehandleiding bij de remweerstand.

# **9.2 Instelling Start/Stop (Bedieningspaneel: Menu PAR -> P2)**

## <span id="page-55-0"></span>*2.1 BEDIENINGSPLAATS*

Met deze parameter kan de gebruiker de actieve bedieningsplaats instellen. De volgende selecties zijn mogelijk:

- **1 =** I/O-klem
- **2 =** Bedieningspaneel
- **3 =** Veldbus

**Opmerking:** U kunt schakelen tussen de modi Lokaal/op afstand door het navigatiewiel vijf seconden ingedrukt te houden. P2.1 heeft geen effect in de lokale modus.

**Lokaal =** Bedieningspaneel is de bedieningsplaats

**Op afstand =** Bedieningsplaats wordt gedefinieerd met P2.1

## <span id="page-55-1"></span>*2.2 STARTFUNCTIE*

Met deze parameter kunt u twee startfuncties selecteren voor de Vacon 10:

#### **0 = Rampingstart**

De frequentieregelaar start bij 0 Hz en accelereert naar de ingestelde frequentiereferentie binnen de ingestelde acceleratietijd (P4.2). (Bij belastingsinertie of startwrijving kan de acceleratietijd langer worden).

#### **1 = Vliegende start**

De frequentieregelaar kan ook bij een draaiende motor starten door een klein koppel op de motor toe te passen en de frequentie te zoeken die overeenkomt met het toerental waarmee de motor draait. Hierbij wordt uitgegaan van de maximumfrequentie en gezocht in de richting van de actuele frequentie totdat de juiste waarde is gevonden. Hierna wordt de uitgangsfrequentie verhoogd/verlaagd om de referentiewaarde conform de ingestelde acceleratie/ deceleratieparameters in te stellen.

Gebruik deze modus als de motor draait wanneer het startcommando wordt gegeven. Bij een vliegende start is het mogelijk om korte stroomonderbrekingen te negeren

# <span id="page-56-2"></span><span id="page-56-0"></span>*2.3 STOPFUNCTIE*

In deze toepassing zijn twee stopfuncties mogelijk:

#### **0 = Uitloop**

Na het stopcommando loopt de motor uit tot deze stilstaat zonder regeling door de frequentieregelaar.

#### **1 = Rampingstop**

Na het stopcommando wordt het toerental van de motor volgens de ingestelde deceleratieparameters gedecelereerd.

Als er veel energie wordt gegenereerd, moet er mogelijk een externe remweerstand worden gebruikt om de motor binnen een acceptabele tiid te decelereren.

## <span id="page-56-1"></span>*2.4 START/STOP-LOGICA*

Met deze parameter kan de gebruiker de start/stop-logica instellen.

- **0 =** DI1 = Start vooruit
	- DI2 = Start omgekeerd (**API FULL & LIMITED**)
- **1 =** DI1 = Start
	- DI2 = Omgekeerd (**API FULL & LIMITED**)
- **2 =** DI1 = Start puls
	- DI2 = Stop puls (**API FULL & LIMITED**)
- **3** = DI1 = Start vooruit, opgaande flank na fout DI2 = Start omgekeerd, opgaande flank na fout (**API FULL & LIMITED**)

## **9.3 Frequentiereferenties (Bedieningspaneel: Menu PAR -> P3)**

## *3.3 I/O-REFERENTIE*

Definieert de geselecteerde frequentiereferentiebron wanneer de aandrijving wordt bestuurd vanuit de I/O-klemmen.

- **0 =** Vast toerental 0 7
- **1 =** Bedieningspaneelreferentie
- **2 =** Referentie van veldbus (VBToerentalReferentie)
- **3 =** AI1-referentie (klemmen 2 en 3, bijvoorbeeld potentiometer)
- **4 =** AI2-referentie (klemmen 4 en 5, bijvoorbeeld transducer)

### *3.4 - 3.11 VASTE TOERENTALLEN 0 - 7*

Deze parameters kunnen worden gebruikt voor het bepalen van de frequentiereferenties die worden toegepast als de toepasselijke combinaties van digitale ingangen worden geactiveerd. Vaste toerentallen kunnen worden ingeschakeld vanuit digitale ingangen, ongeacht de actieve bedieningsplaats.

Parameterwaarden zijn automatisch beperkt tot het bereik tussen de minimum- en maximumfrequentie. (par. 3.1, 3.2).

| Toerental                            | Vast<br>toerental<br><b>B2</b> | Vast<br>toerental<br>B1 | Vast<br>toerental<br>B <sub>0</sub> |
|--------------------------------------|--------------------------------|-------------------------|-------------------------------------|
| Als $P3.3 = 0$ ,<br>Vast toerental 0 |                                |                         |                                     |
| Vast toerental 1                     |                                |                         | X                                   |
| Vast toerental 2                     |                                | X                       |                                     |
| Vast toerental 3                     |                                | X                       | X                                   |
| Vast toerental 4                     | x                              |                         |                                     |
| Vast toerental 5                     | X                              |                         | X                                   |
| Vast toerental 6                     | X                              | X                       |                                     |
| Vast toerental 7                     | X                              | X                       | X                                   |

*Tabel 9.1: Vaste toerentallen 1 - 7*

#### **9.4 Instelling ramping en remmen (Bedieningspaneel: Menu PAR -> P4)**

# <span id="page-57-0"></span>*4.1 RAMPINGVORM*

Het begin en einde van de acceleratie- en deceleratieramp kunnen met deze parameter gelijkmatiger worden gemaakt. De waarde 0 geeft een lineaire rampingvorm waardoor acceleratie en deceleratie direct reageren op wijzigingen in het referentiesignaal.

Als de waarde 0,1…10 seconden voor deze parameter wordt ingesteld, ontstaat een S-vormige acceleratie/deceleratie. De acceleratie- en deceleratietijd wordt bepaald met de parameters 4.2 en 4.3.

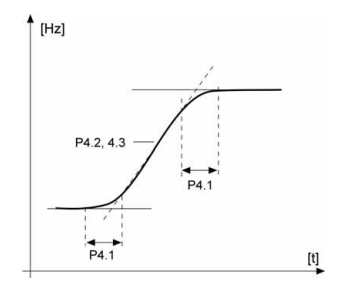

*Afbeelding 9.3: S-vormige acceleratie/deceleratie*

# <span id="page-58-0"></span>*4.5 DC-REMTIJD BIJ STARTEN*

DC-rem wordt geactiveerd wanneer het startcommando wordt gegeven. Deze parameter definieert de tijd voordat de rem wordt losgelaten. Nadat de rem is losgelaten, wordt de uitgangsfrequentie verhoogd volgens de ingestelde startfunctie met par. 2.2.

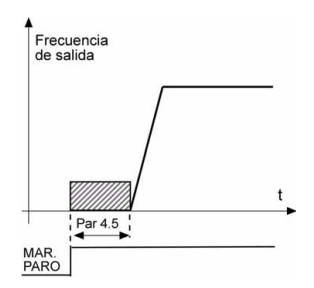

*Afbeelding 9.4: DC-remtijd bij starten*

#### <span id="page-59-0"></span>*4.6 FREQUENTIE VOOR STARTEN DC-REM TIJDENS RAMPINGSTOP*

De uitgangsfrequentie waarbij de DC-rem wordt toegepast. Zie afbeelding [9.6](#page-60-0).

# <span id="page-59-1"></span>*4.7 DC-REMTIJD BIJ STOPPEN*

Bepaalt of rem AAN of UIT staat, en bepaalt de remtijd van de DC-rem [wanneer de motor wordt gestopt. De functie van de DC-rem is afhankelijk van](#page-56-2)  de stopfunctie, par. 2.3.

**0 =** DC-rem is niet in gebruik

**>0 =** DC-rem is in gebruik en de functie is afhankelijk van de stopfunctie

[\(par. 2.3\). De DC-remtijd wordt bepaald met deze parameter.](#page-56-2)

#### **Par. 2.3 = 0 (Stopfunctie = Uitloop):**

Na het stopcommando loopt de motor uit totdat deze stopt, zonder besturing van de frequentieregelaar.

Met de DC-injectie kan de motor elektrisch worden gestopt in de kortst mogelijke tijd, zonder dat een optionele remweerstand wordt gebruikt.

De remtijd wordt geschaald met de frequentie wanneer de DC-rem start. Als de frequentie groter is dan de nominale frequentie van de motor, wordt de remtijd bepaald door de ingestelde waarde van parameter 4.7. Als de frequentie 10% van de nominale frequentie is, is de remtijd 10% van de ingestelde waarde van parameter 4.7.

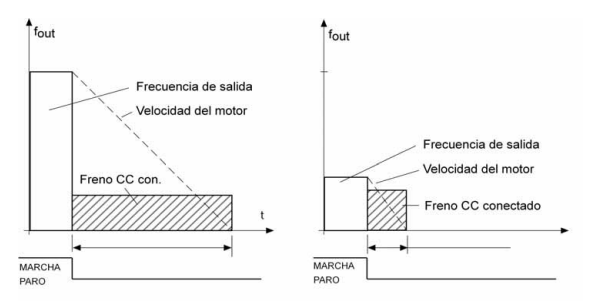

*Afbeelding 9.5: DC-remtijd wanneer stopmodus = Uitloop*

#### **Par. 2.3 = 1 (Stopfunctie = Ramp):**

Na het stopcommando wordt het toerental van de motor volgens de ingestelde deceleratieparameters verlaagd, als de inertie van de motor en belasting dit toestaat, tot het toerental dat is ingesteld met 4.6, waar de DC-rem start.

De remtijd wordt gedefinieerd met parameter 4.7. Bij hoge inertie wordt aanbevolen om een extra remweerstand te gebruiken voor een snellere deceleratie. Zie afbeelding [9.6.](#page-60-0)

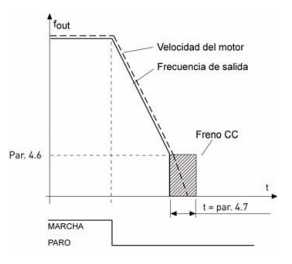

<span id="page-60-0"></span>*Afbeelding 9.6: DC-remtijd wanneer stopmodus = Ramp*

- <span id="page-61-0"></span>**9.5 Digitale ingangen (Bedieningspaneel: Menu PAR -> P5)**
	- *5.1 STARTSIGNAAL 1*
	- *5.2 STARTSIGNAAL 2*
	- *5.3 OMGEKEERD*
	- *5.4 EXTERNE FOUT (SLUITEN)*
	- *5.5 EXTERNE FOUT (OPENEN)*
	- *5.6 FOUT RESET*
	- *5.7 VRIJGAVE*
	- *5.8 VAST TOERENTAL B0 5.9 VAST TOERENTAL B1*
	-
	- *5.10 VAST TOERENTAL B2*
	- *5.11 PI UITSCHAKELEN*

De selecties voor deze parameters zijn:

- **0 =** Niet gebruikt
- **1 =** DI1
- **2 =** DI2 (**API FULL & LIMITED** )
- **3 =** DI3 (**API FULL & LIMITED** )
- **4 =** DI4 (**API FULL** )
- **5 =** DI5 (**API FULL** )
- **6 =** DI6 (**API FULL** )

**9.6 Ingangen (Bedieningspaneel: Menu PAR -> P6)**

#### <span id="page-62-0"></span>*6.2 AI1-SIGNAALFILTERTIJD (ALLEEN IN API FULL & LIMITED) 6.6 AI2-SIGNAALFILTERTIJD (ALLEEN IN API FULL)*

Als deze parameter wordt ingesteld op een hogere waarde dan 0, wordt hiermee de functie geactiveerd die storingen uit het inkomende analoge signaal filtert.

Een langere filtertijd zorgt voor een tragere respons bij de regeling. Zie

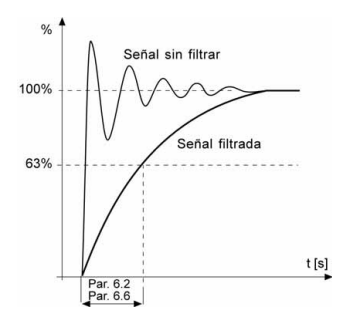

*Afbeelding 9.7: Signaalfiltering AI1 en AI2*

- <span id="page-63-0"></span>**9.7 Digitale en analoge uitgangen (Bedieningspaneel: Menu PAR -> P7)**
	- *7.1 FUNCTIE RELAISUITGANG 1 (ALLEEN IN API FULL )*
	- *7.2 FUNCTIE RELAISUITGANG 2*
	- *7.3 FUNCTIE DIGITALE UITGANG 1 (ALLEEN IN API FULL )*

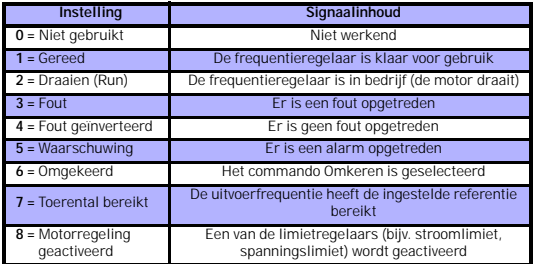

*Tabel 9.2: Uitgangssignalen via RO1, RO2 en DO1*

# **9.8 Thermische motorbeveiliging (parameters 9.7 - 9.10)**

De thermische motorbeveiliging dient om de motor te beschermen tegen oververhitting. De Vacon-aandrijving kan meer dan de nominale stroom aan de motor leveren. Als de belasting zoveel stroom vraagt, bestaat het gevaar dat de motor thermisch wordt overbelast. Dit gebeurt met name bij lage frequenties. Bij lage frequenties wordt het koeleffect van de motor verlaagd, evenals de motorcapaciteit. Als de motor is uitgerust met een externe ventilator, is de lastreductie bij lage toerentallen klein.

De thermische motorbeveiliging is gebaseerd op een berekend model waarbij de uitgangsstroom van de aandrijving wordt gebruikt om de belasting van de motor te bepalen.

De thermische motorbeveiliging kan met behulp van parameters worden aangepast. De thermische stroom  $I<sub>T</sub>$  geeft de belastingsstroom aan waarboven de motor wordt overbelast. Deze stroomlimiet is een functie van de uitgangsfrequentie.

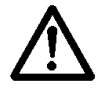

**LET OP: Het berekende model beschermt de motor niet wanneer de luchtstroom naar de motor wordt gereduceerd door een geblokkeerde luchtinlaatgrille**

## <span id="page-64-0"></span>*9.7 THERMISCHE BEVEILIGING VAN DE MOTOR*

- **0 =** Geen respons
- **1 =** Waarschuwing
- **2 =** [Fout, stopmodus na fout volgens parameter 2.3](#page-56-2)

Als de beveiliging is geselecteerd, stopt de aandrijving en wordt de foutfase geactiveerd. Door de beveiliging te deactiveren, d.w.z. de parameter op 0 in te stellen, wordt het thermische model van de motor op 0% teruggezet.

#### <span id="page-64-1"></span>*9.8 OMGEVINGSTEMPERATUUR MOTOR*

Wanneer u rekening moet houden met de omgevingstemperatuur van de motor, wordt u aangeraden om een waarde voor deze parameter in te stellen. Er kan een waarde worden ingesteld tussen -20 en 100 graden Celsius.

#### <span id="page-65-0"></span>*9.9 MOTORKOELFACTOR BIJ NULTOERENTAL*

Het koelvermogen kan worden ingesteld tussen 0-150.0% x koelkracht bij nominale frequentie. Zie afbeelding [9.8](#page-65-2).

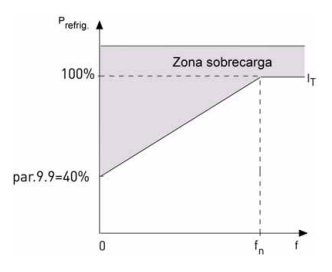

<span id="page-65-2"></span>*Afbeelding 9.8: Koelvermogen motor*

### <span id="page-65-1"></span>*9.10 THERMISCHE TIJDCONSTANTE MOTOR*

Deze tijd kan worden ingesteld tussen 1 en 200 minuten.

Dit is de thermische tijdconstante van de motor. Hoe groter de motor, des te groter de tijdconstante. De tijdconstante is de tijd waarin het berekende thermische model 63% van de eindwaarde heeft bereikt.

De thermische tijd van de motor is afhankelijk van het motorontwerp en varieert per motorfabrikant.

Als de t6-tijd van de motor (t6 is de tijd in seconden dat de veilig kan draaien bij zesmaal de nominale spanning) bekend is (gegeven door de motorfabrikant), kan de parameter voor de tijdconstante op basis hiervan worden ingesteld. Als vuistregel geldt, dat de thermische tijdconstante van de motor gelijk is aan 2xt6. Als de aandrijving gestopt is, wordt de tijdconstante intern verhoogd naar driemaal de ingestelde parameterwaarde. Zie afbeelding [9.9](#page-66-0).

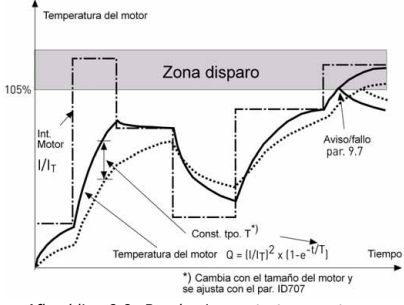

<span id="page-66-0"></span>*Afbeelding 9.9: Berekening motortemperatuur*

9

#### **9.9 Parameters voor automatische herstart (Bedieningspaneel: Menu PAR -> P10)**

# <span id="page-67-0"></span>*10.2 AUTOMATISCHE HERSTART, PROBEERTIJD*

De functie Automatische herstart start de frequentieregelaar opnieuw op nadat de fouten zijn verdwenen en de wachttijd is verstreken.

De tijdmeting vangt aan vanaf de eerste automatische herstart. Als tijdens de probeertijd meer dan drie fouten optreden, wordt de foutstatus actief. Als dit niet het geval is, wordt de fout gewist nadat de probeertijd is verstreken, en begint de probeertijdmeting opnieuw bij de volgende fout. Zie afbeelding [9.10](#page-67-1).

Als een enkele fout tijdens de probeertijd blijft bestaan, is een foutstatus waar.

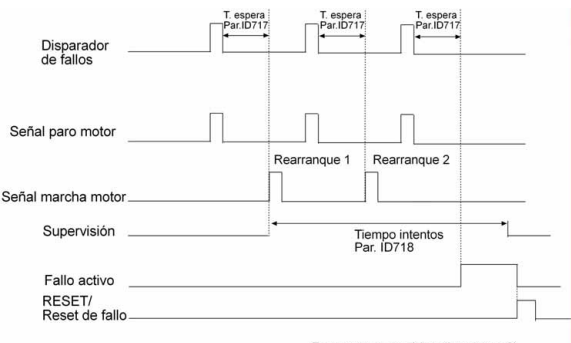

Func. rest. automática: (Intentos = 2)

<span id="page-67-1"></span>*Afbeelding 9.10: Automatische herstart*

# **9.10 PI-besturingsparameters (Bedieningspaneel: Menu PAR -> P12)**

#### <span id="page-68-0"></span>*12.2 VERSTERKING PI-REGELAAR*

Deze parameter definieert de versterking van de PI-regelaar. Als de waarde van de parameter is ingesteld op 100%, zorgt een wijziging van 10% in de foutwaarde voor een wijziging in de regelaaruitgang van 10%.

#### <span id="page-68-1"></span>*12.3 I-TIJD PI-REGELAAR*

Deze parameter definieert de integratietijd van de PI-regelaar. Als deze parameter is ingesteld op 1,00 seconde, wordt de regelaaruitgang elke seconde gewijzigd met een waarde die overeenkomt met de uitgang die door de versterking wordt veroorzaakt. (Versterking\*Fout)/s.

# <span id="page-68-2"></span>*12.7 FEEDBACKMINIMUM*

#### *12.8 FEEDBACKMAXIMUM*

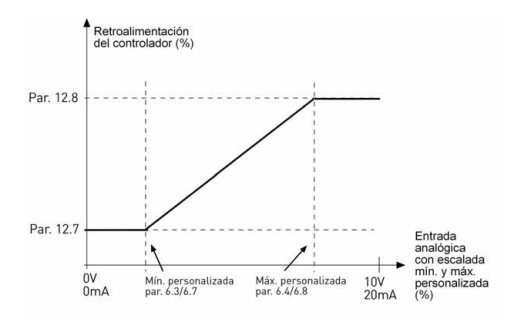

*Afbeelding 9.11: Feedbackminimum en -maximum*

# **9.11 Eenvoudig menu (Bedieningspaneel: Menu PAR -> P9)**

#### <span id="page-69-0"></span>*13.2 AANDRIJVINGSINSTELLING*

Met deze parameter kunt u de aandrijving eenvoudig instellen voor vier verschillende toepassingen.

> **OPMERKING: Als u de opstartwizard uitvoert, worden alle parameterinstellingen altijd weer teruggezet op de fabriekswaarden.**

**Opmerking:** Deze parameter is alleen zichtbaar als de opstartwizard actief is. De opstartwizard wordt gestart als u de aandrijving voor de eerste keer start. De wizard kan ook als volgt worden gestart. Zie de onderstaande afbeeldingen.

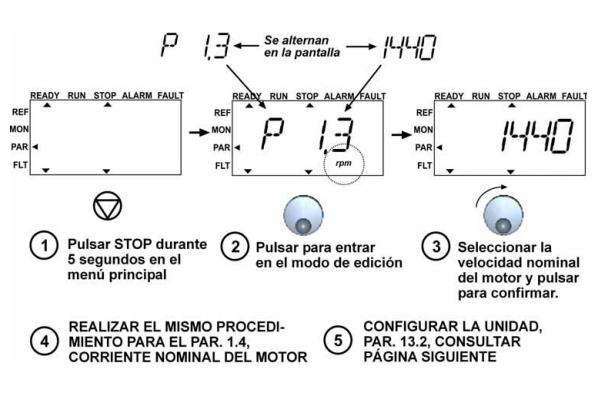

*Afbeelding 9.12: Opstartwizard*

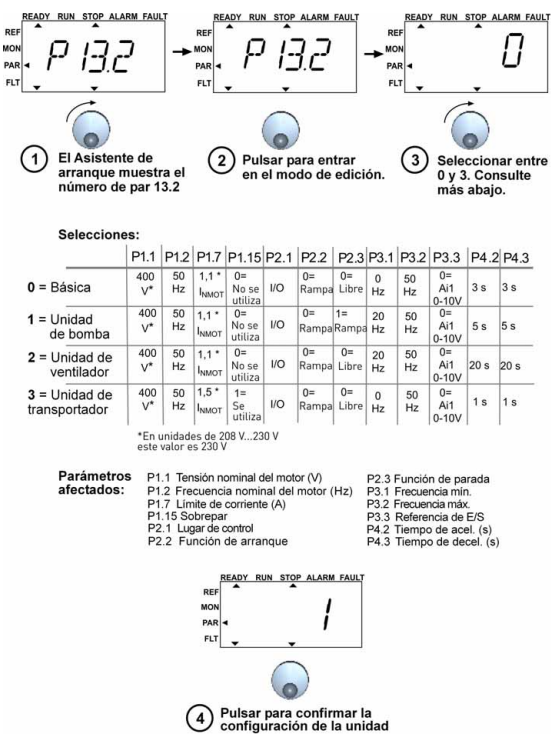

*Afbeelding 9.13: Aandrijvingsinstelling*

9

# **9.12 Veldbusparameters (Bedieningspaneel: Menu PAR -> S2)**

De ingebouwde Modbus-verbinding van de Vacon 10 ondersteunt de volgende functiecodes:

- 03 Opslagregisters lezen
- 04 Ingangregisters lezen
- <span id="page-71-0"></span>- 06 Enkelvoudige registers vooraf instellen

#### *9.12.1 Modbus-procesgegevens*

Het gebied met procesgegevens is een adresgebied voor veldbusbesturing. Veldbusbesturing is actief wanneer de waarde van parameter 2.1 (Bedieningsplaats) 3 (=veldbus) is. De inhoud van de procesgegevens is bepaald in de toepassing. De volgende tabellen geven de inhoud van procesgegevens in de toepassing GP weer.

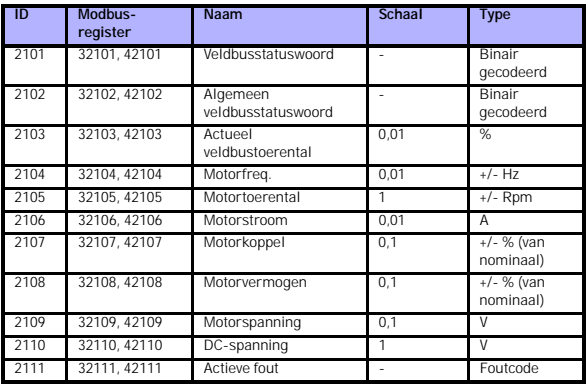

*Tabel 9.3: Uitgangsprocesgegevens:*
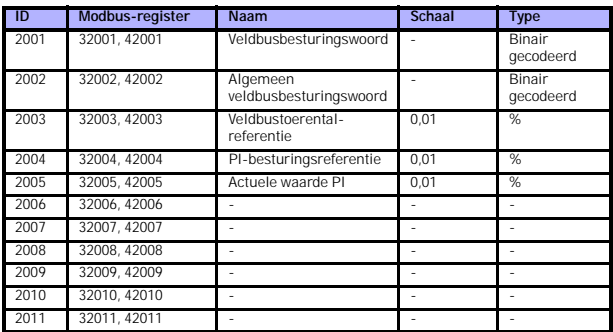

*Tabel 9.4: Ingangsprocesgegevens:*

*Tabel 9.5: Statuswoord:*

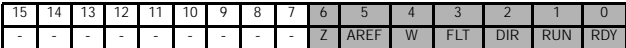

Informatie over de status van het apparaat en berichten wordt aangegeven in het statuswoord. Het statuswoord bestaat uit 16 bits, waarvan de betekenis wordt gegeven in de onderstaande tabel:

*Tabel 9.6: Actueel toerental:*

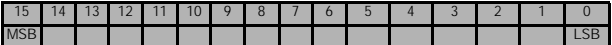

Dit is het actuele toerental van de frequentieregelaar. De schaal is -10000...10000. In de toepassing wordt de waarde geschaald met een percentage van het frequentiegebied tussen de ingestelde minimum- en maximumfrequentie.

*Tabel 9.7: Besturingswoord:*

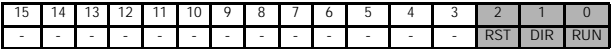

In Vacon-toepassingen worden de eerste drie bits van het besturingswoord gebruikt om de frequentieregelaar te besturen. U kunt echter de inhoud van het besturingswoord aanpassen voor uw eigen toepassingen, omdat het besturingswoord als zodanig naar de frequentieregelaar wordt gestuurd.

*Tabel 9.8: Toerentalreferentie:*

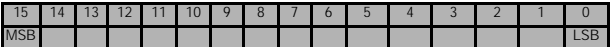

Dit is referentie 1 naar de frequentieregelaar. Wordt gewoonlijk als toerentalreferentie gebruikt. De toegestane schaal is 0...10000. In de toepassing wordt de waarde geschaald met een percentage van het frequentiegebied tussen de ingestelde minimum- en maximumfrequentie.

*Tabel 9.9: Bitdefinities:*

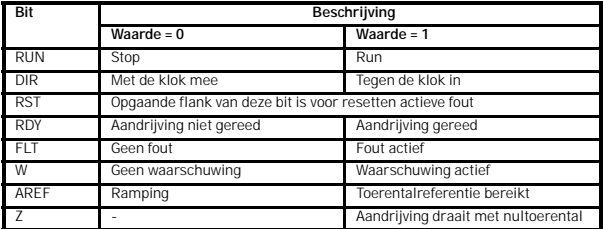

## **10. TECHNISCHE GEGEVENS**

# **10.1 Technische gegevens Vacon 10**

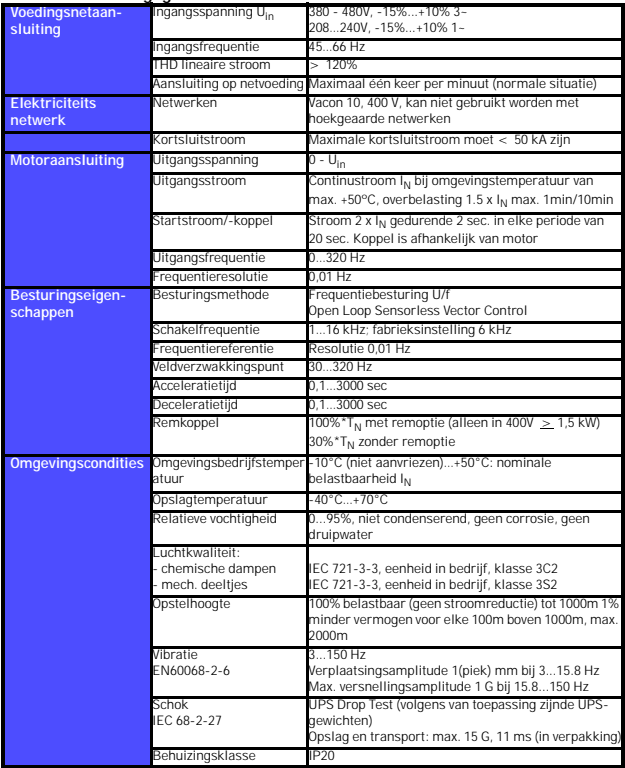

*Tabel 10.1: Technische gegevens Vacon 10*

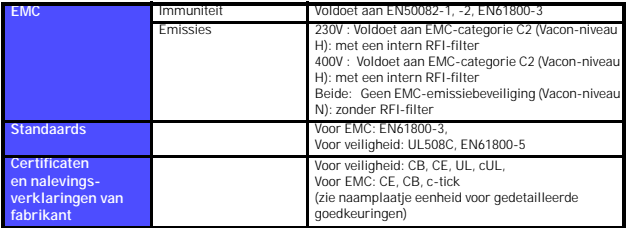

*Tabel 10.1: Technische gegevens Vacon 10*

#### **10.2 Vermogensgegevens**

#### *10.2.1 Vacon 10 - Netspanning 208 - 240 V*

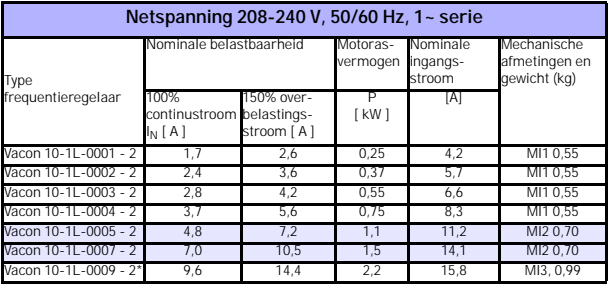

*Tabel 10.2: Vermogensgegevens Vacon 10, 208 - 240 V*

\* De maximaal toegestane omgevingsbedrijfstemperatuur voor de Vacon 10-1L-0009 - 2 is **+40°C!**

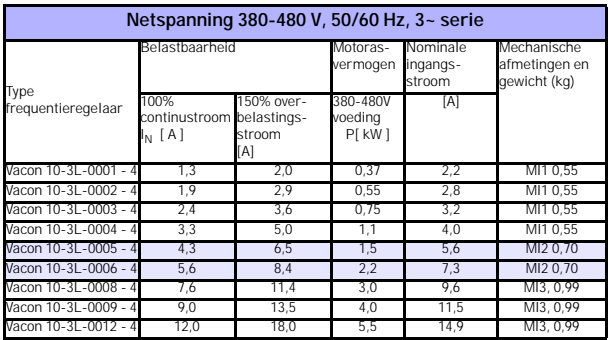

### *10.2.2 Vacon 10 - Netspanning 380 - 480 V*

*Tabel 10.3: Vermogensgegevens Vacon 10, 380 - 480 V*

**Opmerking 1:** De ingangsstroomwaarden zijn berekende waarden met 100 kVA lijntransformatorvoeding.

**Opmerking 2:** De mechanische afmetingen van de eenheden vindt u in hoofdstuk [3.1.1](#page-10-0).

head office and production: **Vaasa** Vacon Plc Runsorintie 7 65380 Vaasa firstname.lastname@vacon.com telephone: +358 (0)201 2121 fax: +358 (0)201 212 205

#### sales companies and representative offices:

finland **Helsinki** Vacon Plc Äyritie 8 01510 Vantaa telephone: +358 (0)201 212 600 fax: +358 (0)201 212 699

**Tampere** Vacon Plc

Vehnämyllynkatu 18 33580 Tampere telephone: +358 (0)201 2121 fax: +358 (0)201 212 750

australia Vacon Pacific Pty Ltd 5/66-74, Micro Circuit Dandenong South, VIC 3175 telephone: +61 (0)3 9238 9300 fax: +61 (0)3 92389310

austria Vacon AT Antriebssysteme GmbH Aumühlweg 21 2544 Leobersdorf telephone: +43 2256 651 66 fax: +43 2256 651 66 66

belgium Vacon Benelux NV/SA Interleuvenlaan 62 3001 Heverlee (Leuven) telephone: +32 (0)16 394 825 fax: +32 (0)16 394 827

brazil Vacon Brazil Alameda Mamoré, 535 Alphaville - Barueri -SP Tel. +55 11 4166-5707 Fax. +55 11 4166-5567

canada Vacon Canada 221 Griffith Road Stratford, Ontario N5A 6T3 telephone: +1 (519) 508-2323 fax: +1 (519) 508-2324

china Vacon Suzhou Drives Co. Ltd. Beijing Branch A528, Grand Pacific Garden Mansion 8A Guanghua Road Beijing 100026 telephone: + 86 10 51280006 fax: +86 10 65813733

czech republic Vacon s.r.o. Kodanska 1441/46 110 00 Prague 10 telephone: +420 234 063 250 fax: +420 234 063 251

france Vacon France ZAC du Fresne 1 Rue Jacquard - BP72 91280 Saint Pierre du Perray CDIS telephone: +33 (0)1 69 89 60 30 fax: +33 (0)1 69 89 60 40

production: **Suzhou, China** Vacon Suzhou Drives Co. Ltd. Building 11A 428# Xinglong Street, SIP Suchun Industrial Square Suzhou 215126 telephone: + 86 512 62836630 fax: + 86 512 62836618

**Naturno, Italy** Vacon S.R.I Via Zone Industriale, 11 39025 Naturno

germany Vacon GmbH Gladbecker Strasse 425 45329 Essen telephone: +49 (0)201 806 700 fax: +49 (0)201 806 7099

Vacon OEM Business Center GmbH Industriestr. 13 51709 - Marienheide Germany Tel. +49 02264 17-17 Fax. +49 02264 17-126

india Vacon Drives & Control Plc Plot No 352 Kapaleeshwar Nagar East Coast Road Neelangarai Chennai-600041 Tel. +91 44 244 900 24/25

italy Vacon S.p.A. Via F.lli Guerra, 35 42100 Reggio Emilia telephone: +39 0522 276811 fax: +39 0522 276890

the netherlands Vacon Benelux BV Weide 40 4206 CJ Gorinchem telephone: +31 (0)183 642 970 fax: +31 (0)183 642 971

norway Vacon AS Bentsrudveien 17 3080 Holmestrand telephone: +47 330 96120 fax: +47 330 96130

#### romania Vacon Romania - Reprezentanta Cuza Voda 1 400107 Cluj Napoca Tel. +40 364 118 981 Fax. +40 364 118 981

russia ZAO Vacon Drives Ul. Letchika Babushkina 1, Stroenie 3 129344 Moscow telephone: +7 (495) 363 19 85 fax: +7 (495) 363 19 86

ZAO Vacon Drives 2ya Sovetskaya 7, office 210A 191036 St. Petersburg telephone: +7 (812) 332 1114 fax: +7 (812) 279 9053

production: **Chambersburg, USA** 3181 Black Gap Road Chambersburg, PA 17202

**TB Wood's (India) Pvt. Ltd.** #27, 'E' Electronics City Hosur Road Bangalore - 560 100 India Tel. +91-80-30280123 Fax. +91-80-30280124

slovakia Vacon s.r.o. (Branch) Seberiniho 1 821 03 Bratislava Tel. +421 243 330 202 Fax. +421 243 634 389

spain Vacon Drives Ibérica S.A. Miquel Servet, 2. P.I. Bufalvent 08243 Manresa telephone: +34 93 877 45 06 fax: +34 93 877 00 09

sweden Vacon AB Anderstorpsvägen 16 171 54 Solna telephone: +46 (0)8 293 055 fax: +46 (0)8 290 755

thailand Vacon South East Asia 335/32 5th-6th floor Srinakarin Road, Prawet Bangkok 10250 Tel. +66 (0)2366 0768

ukraine Vacon Drives Ukraine (Branch) 42-44 Shovkovychna Str. Regus City Horizon Tower Kiev 01601, Ukraine Tel. +380 44 459 0579 Fax +380 44 490 1200

united arab emirates Vacon Middle East and Africa Block A, Office 4A 226 P.O.Box 54763 Dubai Airport Free Zone Dubai Tel. +971 (0)4 204 5200 Fax: +971 (0)4 204 5203

united kingdom Vacon Drives (UK) Ltd. 18, Maizefield Hinckley Fields Industrial Estate **Hinckley** LE10 1YF Leicestershire telephone: +44 (0)1455 611 515 fax: +44 (0)1455 611 517

united states Vacon, Inc. 3181, Black Gap Road Chambersburg, PA 17202 telephone: +1 (877) 822-6606 fax: +1 (717) 267-0140